# *COLEÇÃO EDUCAÇÃO MATEMÁTICA E SUAS TECNOLOGIAS*

### **PRODUTO EDUCACIONAL**

**Apresentações Didáticas e Objetos de Aprendizagem para o Ensino de Cálculo Diferencial e Integral I** *Interatividade em Sala de Aula Invertida no Ensino Remoto Emergencial*

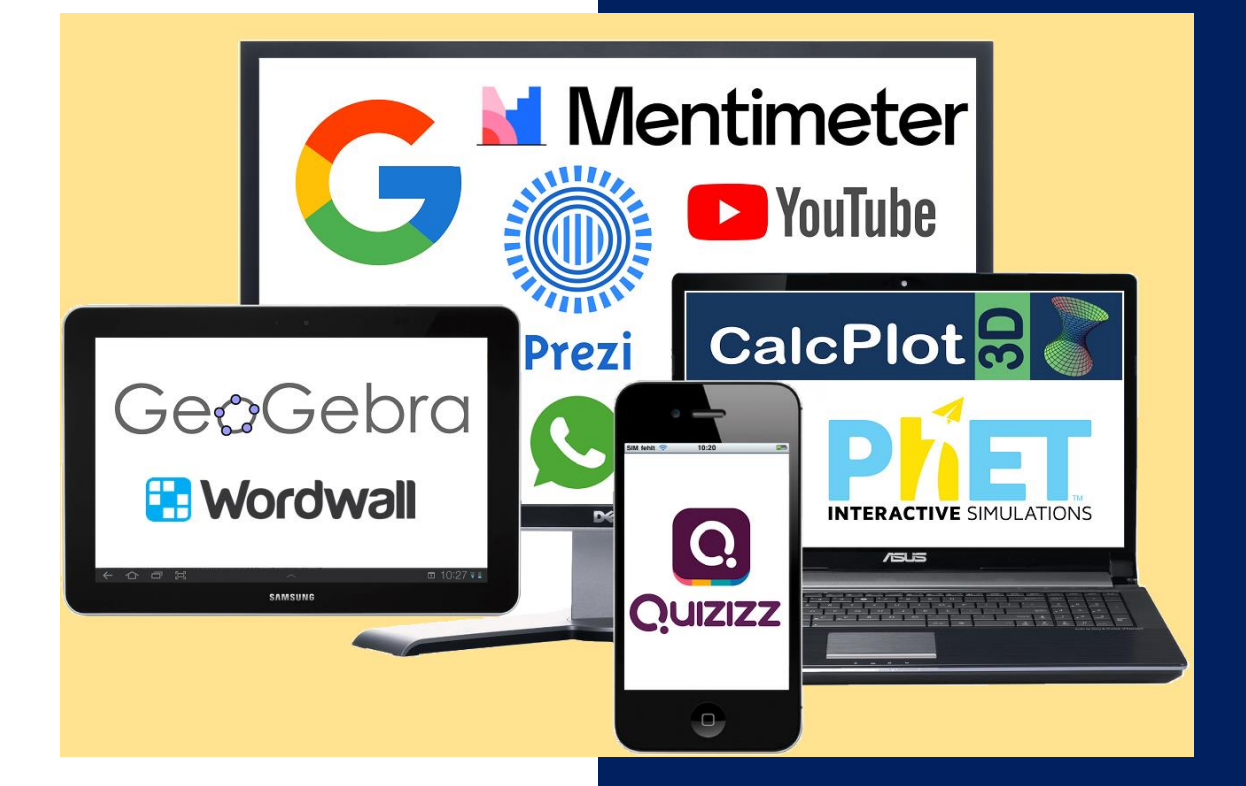

*Madalena da Silva Pereira*

*Mestrado Profissional em Educação em Ciências, Matemática e Tecnologia* 

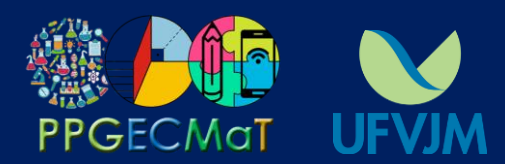

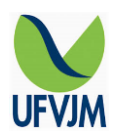

### **UNIVERSIDADE FEDERAL DOS VALES DO JEQUITINHONHA E MUCURI**

**Reitor** Janir Alves Soares **Vice-Reitor** Marcus Henrique Canuto

### **APOIO**

Departamento de Matemática e Estatística – DME/ UFVJM Diretoria de Educação Aberta e a Distância – DEAD/ UFVJM

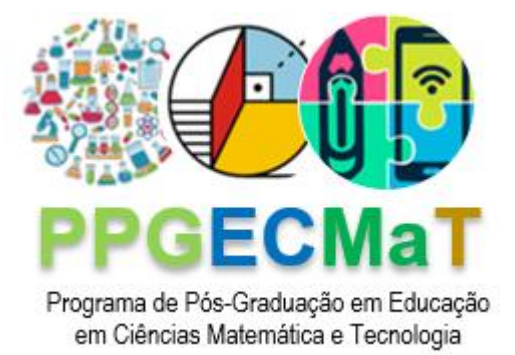

Madalena da Silva Pereira Wagner Lannes

# **PRODUTO EDUCACIONAL:** *PTT1 Material Didático/ Instrucional*

# **Apresentações Didáticas e Objetos de Aprendizagem para o Ensino de Cálculo Diferencial e Integral I: Interatividade em Sala de Aula Invertida no Ensino Remoto Emergencial**

Produto Educacional apresentado como requisito à obtenção do grau de Mestre em Educação em Ciências, Matemática e Tecnologia pelo Programa de Mestrado Profissional em Educação em Ciências Matemática e Tecnologia da Universidade Federal dos Vales do Jequitinhonha e Mucuri, campus Diamantina. Aprovado em banca de defesa de mestrado no dia 24/mar./2022, pelos seguintes membros:

> *Prof. Dr. Wagner Lannes Faculdade de Ciências Exatas - UFVJM*

*Prof. Drª. Stella Maris Lemos Nunes Faculdade de Ciências Exatas - UFVJM*

*Prof. Drª. Elayne de Moura Braga Faculdade Interdisciplinar em Humanidades - UFVJM*

**1ª Edição**

**UFVJM Diamantina, MG 2022**

O conteúdo desta publicação é de inteira responsabilidade dos autores. Permitida a reprodução total ou parcial, desde que citada a fonte.

#### **Editoração eletrônica e projeto gráfico/capa:**

Programa de Pós-Graduação em Educação em Ciências, Matemática e Tecnologia

#### Catalogação na fonte - Sisbi/UFVJM

P436a Pereira, Madalena da Silva 2022 APRESENTACÕES DIDÁTICAS E OBJETOS DE APRENDIZAGEM PARA O ENSINO DE CÁLCULO DIFERENCIAL E INTEGRAL I [manuscrito] : Interatividade em Sala de Aula Invertida no Ensino Remoto Emergencial / Madalena da Silva Pereira. -- Diamantina, 2022. 35 p. : il. Orientador: Prof. Wagner Lannes. Dissertação (Mestrado Profissional em Educação em Ciências, Matemática e Tecnologia) -- Universidade Federal dos Vales do Jequitinhonha e Mucuri, Programa de Pós-Graduação em Educação em Ciências, Matemática e Tecnologia, Diamantina, 2022. 1. Sala de Aula Invertida. 2. Ensino de Cálculo Diferencial e Integral. 3. Teorias da Motivação. 4. Atribuição de Causalidade. 5. Metas de Realização. I. Lannes, Wagner. II. Universidade Federal dos Vales do Jequitinhonha e Mucuri. III. Título.

Elaborada pelo Sistema de Geração Automática de Ficha Catalográfica da UFVJM com os dados fornecidos pelo(a) autor(a). Este produto é resultado do trabalho conjunto entre o bibliotecário Rodrigo Martins Cruz/CRB6-2886 e a equipe do setor Portal/Diretoria de Comunicação Social da UFVJM

### **Lista de Quadros**

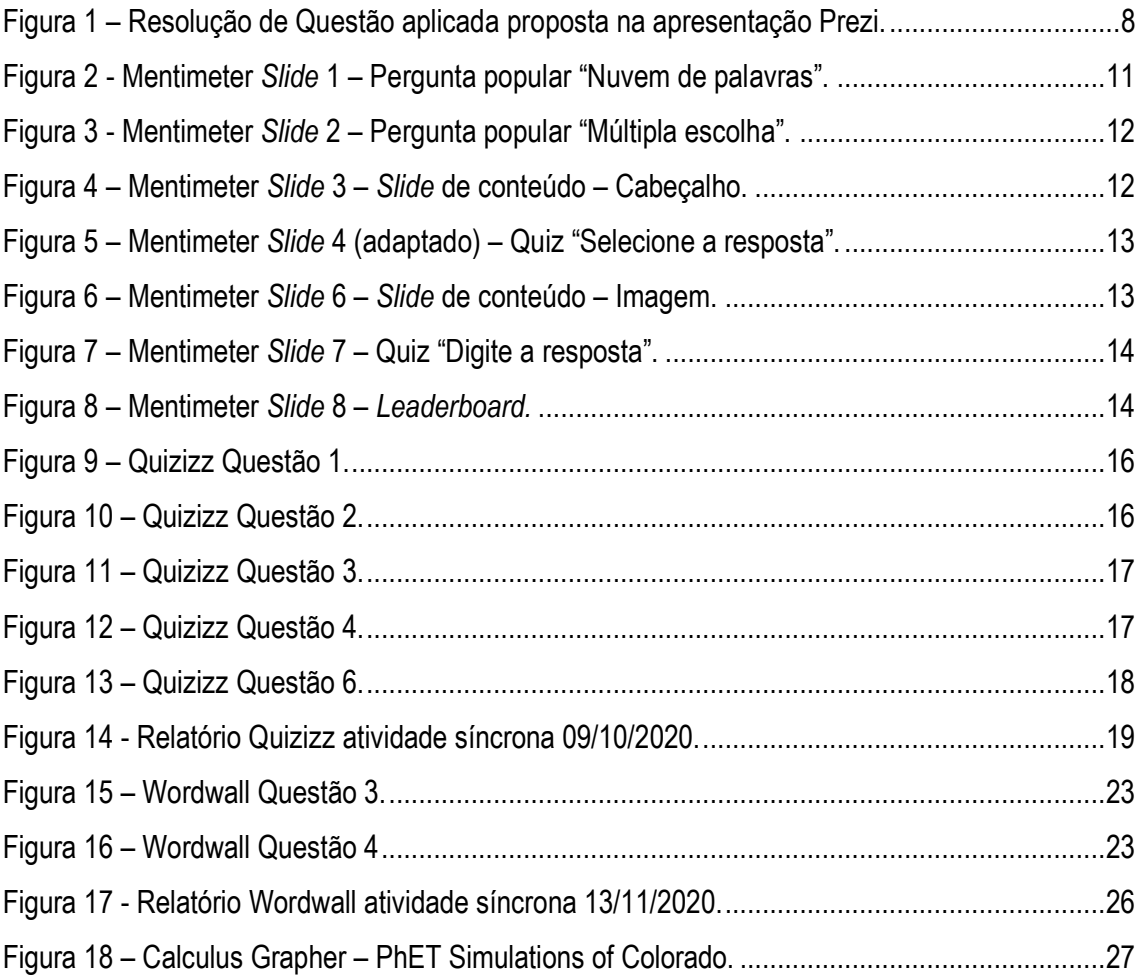

### **Lista de Quadros**

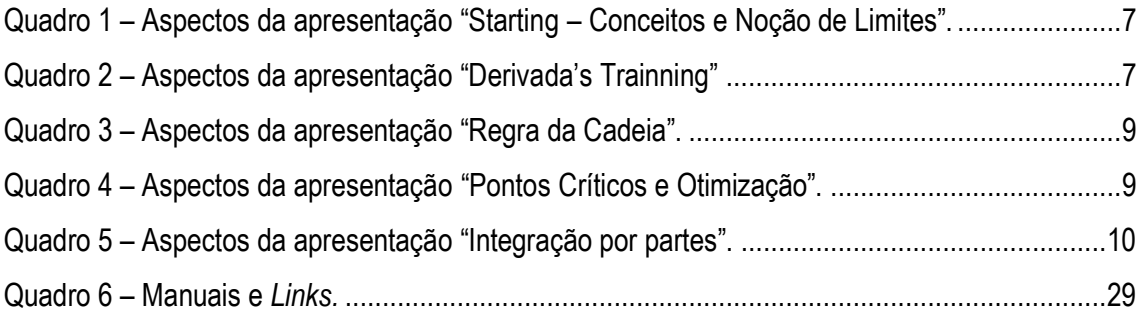

# **SUMÁRIO**

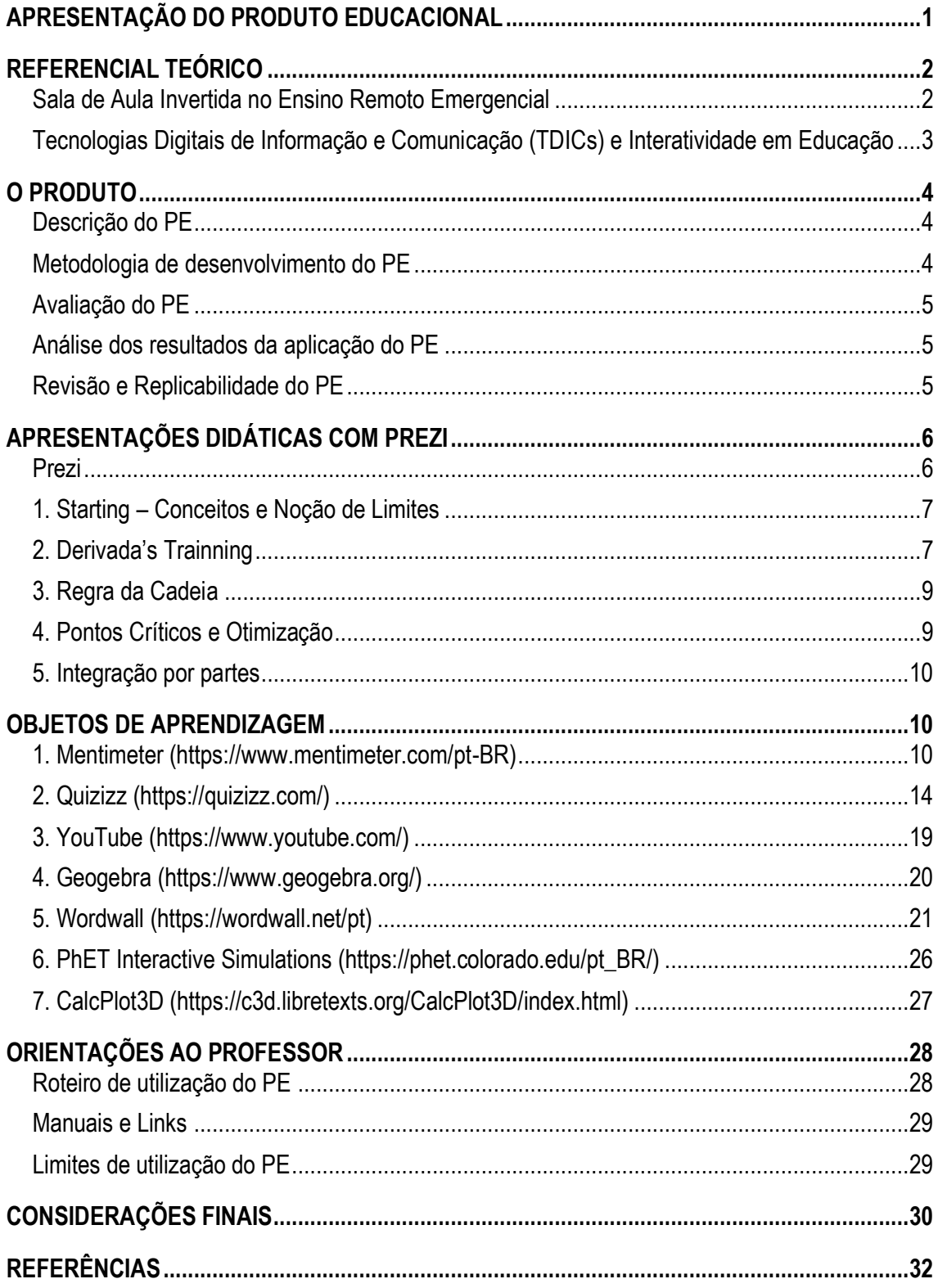

# **APRESENTAÇÃO DO PRODUTO EDUCACIONAL**

Este material, apresentado como Produto Educacional – PE, é parte integrante de pesquisa intitulada ASPECTOS MOTIVACIONAIS PARA A APRENDIZAGEM EM SALA DE AULA INVERTIDA: Um estudo de caso com alunos de Cálculo Diferencial e Integral I durante o Ensino Remoto Emergencial, desenvolvida no Programa de Mestrado Profissional em Educação em Ciências Matemática e Tecnologia, da Universidade Federal dos Vales do Jequitinhonha e Mucuri, sob orientação do professor Doutor Wagner Lannes.

O Produto Educacional apresentado nesta obra consiste em integrar recursos tecnológicos interativos para promover a proatividade do aluno em Sala de Aula Invertida no Ensino Remoto da disciplina Cálculo Diferencial e Integral I – CDI1. Ele se encontra na área de concentração de Ensino de Ciências e Matemática, linha de pesquisa Ensino e Aprendizagem, classificado como tipo piloto e subtipo PTT1 – Material Didático/ Instrucional.

O objetivo deste PE foi verificar as possibilidades de recursos educacionais digitais praticáveis em ambiente remoto síncrono no ensino de CDI durante o Ensino Remoto Emergencial. Ele possui impacto real, já que foi desenvolvido em ambiente virtual para aulas remotas síncronas de CDI1, na Universidade Federal dos Vales do Jequitinhonha e Mucuri – UFVJM. O público alvo constituiu de turma de alunos do Ensino Superior matriculados na unidade curricular CDI1 no semestre extemporâneo de 2020.

O nível de impacto do PE é médio, pois foi gerado no Programa PPGECMaT, aplicado no sistema educacional da UFVJM, mas não foi transferido para algum segmento da sociedade. É experimental quanto ao objetivo de pesquisa e tange a área de Ensino, com abrangência de aplicabilidade territorial local em cursos superiores que possuam a referida unidade curricular (disciplina CDI1).

Apresenta médio teor inovador por combinar conhecimentos pré-estabelecidos, fundamentando-se em Metodologia de Ensino Ativa denominada Sala de Aula Invertida associada a Tecnologias Digitais em Educação. Possui possibilidade de ser replicado, mesmo com adaptações, em diferentes contextos daquele em que o mesmo foi produzido, uma vez que pode ser utilizado por docentes de maneira direta ou servindo de modelo para adequação de recursos digitais (*softwares* educativos).

A forma de avaliação (validação) foi realizada em 1ª instância, pelos sujeitos da pesquisa e 2ª instância, pela banca de defesa. É caracterizado como de média complexidade, já que foi concebido a partir da observação e da prática profissional e está atrelado à questão de pesquisa da dissertação. Apresenta método claro e explica de forma objetiva a aplicação e análise do produto. Está disponível no endereço eletrônico do Repositório Institucional do Programa PPGECMaT <https://www.ppgecmat.com/> e na página [https://view.genial.ly/62313c1d4dccdb0019aa20c4/guide-defesa-de-dissertacao-madalena.](https://view.genial.ly/62313c1d4dccdb0019aa20c4/guide-defesa-de-dissertacao-madalena)

# **REFERENCIAL TEÓRICO**

### *Sala de Aula Invertida no Ensino Remoto Emergencial*

Com a emergência da Pandemia da Covid-19 no final do ano de 2019, a reclusão social e o distanciamento social foram algumas das medidas preventivas adotadas para evitar a disseminação do Coronavírus (SARS-CoV-2). Como consequência dessas medidas, o trabalho remoto foi estabelecido para diversas atividades na área da Educação mediante as Tecnologias Digitais de Informação e Comunicação – TDICs. 2

> O ensino remoto pode ser conceitualizado em práticas pedagógicas em que são mediadas por plataformas digitais ou aplicativos, isto é, a explicação de conteúdos, a disponibilização e a execução das atividades educacionais, assim como as avaliações são desempenhadas remotamente ou na virtualização dessas práticas. Cada sujeito envolvido vai estar em seu ambiente, mas interagindo por meio de alguma plataforma digital ou aplicativo (ALVES, 2020; MOREIRA; HENRIQUES; BARROS, 2020; SOUZA et al., 2020, *apud* BUENO, *et al*, 2021, pg 665).

Segundo Helena Mendonça, coordenadora de tecnologias educacionais na Escola da Vila, capital paulista, apesar da modalidade de ensino à distância ser amplamente estudada, em geral, os professores não possuem formação para atuar nela.<sup>3</sup> Por isso, o ensino durante o período de Pandemia por Covid-19 seria mais bem qualificado como Ensino Remoto Emergencial. <sup>4</sup> A transposição do ensino presencial físico para os contextos remotos requer ir além da adoção de aplicativos e *softwares* para mera digitalização do conteúdo analógico e permanência da aula expositiva em formato *online*. 5

A metodologia Sala de Aula Invertida – SAI nesse cenário se adapta bem ao ensino remoto por também fazer uso das TDICs, já que se trata de uma modalidade do ensino híbrido em sua concepção inicial. Ela possui como proposta direcionar o aluno a buscar de maneira ativa e autônoma uma compreensão prévia do conteúdo a ser estudado e, quando em sala de aula, compartilhar com professor e colegas o que aprendeu. Assim, converter um curso presencial em formato remoto utilizando a SAI também não significa apenas disponibilizar de forma digital e *online* o mesmo material do curso presencial. 6

"O modelo SAI possui como alicerce em sua abordagem a interação, seja com o coletivo, seja entre os pares ou aluno-professor". 2 (BUENO, *et al*, 2021, pg 664). Portanto, a metodologia SAI se fundamenta em estratégias ativas com interações que envolvem dinâmica,

misturas, criticidade, discussões, criatividade e colaboração. Essa característica se estabelece em sala de aula, ou seja, corresponde ao ensino remoto síncrono. 2

Quando a SAI é aplicada utilizando-se do encontro presencial, o professor interage diretamente com os alunos e certifica que eles estejam envolvidos no processo. Já no ensino remoto, interatividade e dinamismo precisam ser partes integrantes desse formato. <sup>6</sup> Estabelecer essa interatividade no ensino remoto está diretamente relacionado a estratégias de uso das ferramentas e recursos das TDICs, assim como as denominadas Tecnologias Digitais Interativas – TDIs. 7

O desafio da docência é justamente descobrir como engajar as potencialidades das inovações tecnológicas de forma significativa na aprendizagem. <sup>8</sup> Elas exigem competências necessárias para a consolidação de um papel docente inovador.<sup>7</sup> Nesse contexto de adaptações e práticas, as reflexões e discussões se intensificaram diante da possibilidade das TDICs se estabelecerem de forma efetiva na educação mesmo numa realidade pós-pandemia.<sup>2</sup>

### *Tecnologias Digitais de Informação e Comunicação (TDICs) e Interatividade em Educação*

No contexto da educação, a interatividade é relevante no sentido de promover uma interação significante. Segundo Barros *et al* (2008), a interação ocorre diretamente entre duas ou mais pessoas enquanto a interatividade é necessariamente intermediada por um meio eletrônico. Portanto, as capacidades interativas da máquina possibilitam interações humanas significativas.<sup>7</sup>

> Podemos então dizer que tecnologia digital interativa é uma produção criada pelo homem que pressupõe a comunicação interativa, ou seja, capaz de intervenção pelos sujeitos no conteúdo ou programa com o qual interage e que tem, na ferramenta tecnológica, a mediadora desse processo, que é dialógico, levando em consideração os *feedbacks* ao usuário (GARCIA, *et al*. 2011, p. 82).<sup>7</sup>

Tanto os conteúdos a serem ensinados, quanto a adequação dos espaços e tempos, demandam planejamento das ações pedagógicas mediante o uso da internet. Nesse sentido, uma prática que oferece suporte as ações desenvolvidas pelos docentes é o *feedback*, pois, de acordo com Moreira et al. (2020) ele oferece novas possibilidades de escolhas, contribuindo para uma ação/reflexão do fazer pedagógico de modo intencional, voltado às necessidades particulares de aprendizagem dos discentes. 9

### **O PRODUTO**

### *Descrição do PE*

O PE é uma coletânea de cinco apresentações didáticas associadas a seis objetos de aprendizagem produzidos de forma independente e dois objetos de aprendizagem públicos com potencial interativo em ambientes de ensino presencial ou virtual síncrono.

#### *Metodologia de desenvolvimento do PE*

O Produto Educacional foi desenvolvido durante pesquisa "ASPECTOS MOTIVACIONAIS PARA A APRENDIZAGEM EM SALA DE AULA INVERTIDA: Um estudo de caso com alunos de Cálculo Diferencial e Integral I durante o Ensino Remoto Emergencial", a qual teve por objetivo estudar aspectos relacionados à motivação para a aprendizagem de alunos do Ensino Superior com a adoção da metodologia SAI em uma turma da disciplina de CDI1 da UFVJM, no contexto de ensino remoto ocasionado pela Pandemia por Covid-19.

A SAI é uma Metodologia de Ensino Ativa – MEA pertencente a uma categoria de Ensino Híbrido, no qual existe a junção da sala de aula tradicional e o ambiente virtual. Como a SAI foi aplicada no contexto atípico de ensino remoto em função do distanciamento social, foi necessário caracterizar as tarefas prévias realizadas em casa como "momentos assíncronos" e as atividades em sala de aula presencial como "momentos síncronos".

O problema do PE foi delineado no que se refere aos momentos síncronos da pesquisa. Como favorecer a interatividade, atendendo ao propósito de promover a proatividade, iniciativa e interesse dos alunos, características preconizadas nas MEAs? Surge, então, a questão vinculada ao desenvolvimento do PE: Quais as possibilidades de recursos educacionais digitais praticáveis em ambiente remoto síncrono no Ensino de Cálculo Diferencial e Integral I durante o Ensino Remoto Emergencial?

A idealização do PE partiu desta pergunta e planejou atrelar apresentações com potencial interativo a Tecnologias Digitais em Educação, a fim de explorar e criar propostas de atividades diversificadas durante os momentos síncronos. O recurso selecionado para dar suporte às apresentações foi o *software Prezi*, que serviu de fundo principal para exibir exercícios e atividades práticas por meio de outras ferramentas digitais, os objetos de aprendizagem empregados. As etapas de elaboração do PE estiveram vinculadas ao conteúdo programático e ao cronograma da disciplina CDI1 durante o no semestre extemporâneo de 2020.

O PE foi destinado à exploração experimental em turma de 119 alunos do Ensino Remoto Emergencial matriculados na unidade curricular CDI1 durante o semestre extemporâneo de 2020 e integrada pelos cursos de Agronomia, Engenharia Florestal, Farmácia, Química, Sistemas de Informação e Zootecnia. No entanto, o quantitativo de alunos presentes durante a aplicação do PE não correspondeu à totalidade de alunos matriculados na turma investigada. Tanto a média, quanto a mediana de alunos presentes nas aulas síncronas foi de 63 alunos.

### *Avaliação do PE*

A aplicação ocorreu nos encontros síncronos da disciplina CDI1 em semanas alternadas, durante 1 hora, no período de 25/09/2020 a 18/12/2020, durante aulas virtuais via *Google Meet*. A validação ocorreu em primeira instância, com a aplicação e avaliação dos participantes da pesquisa e em segunda instância, por meio da banca de defesa.

### *Análise dos resultados da aplicação do PE*

A seleção de recursos educacionais digitais a serem utilizados em ambiente remoto síncrono no Ensino de CDI1 durante o Ensino Remoto Emergencial levou em consideração a facilidade manipulativa, a disponibilidade gratuita e o seu potencial interativo e participativo. A análise dos resultados da aplicação do PE, conforme o objetivo exploratório proposto, foi realizada por meio dos recursos acessórios da sala de aula virtual (*Google Meet*), como *chats* e audiochamadas, durante atividades de resolução de exercícios e esclarecimento de dúvidas. E também, mediante *feedbacks* automáticos e relatórios disponíveis para algumas ferramentas utilizadas.

#### *Revisão e Replicabilidade do PE*

Após a aplicação e avaliação, o PE passou pela revisão de seu conteúdo por meio de correções textuais. A fim de tornar o PE replicável, foi realizada a gestão dos recursos digitais em educação empregados para disponibilização de *links* e arquivos, além da estruturação de orientações aos docentes.

# **APRESENTAÇÕES DIDÁTICAS COM PREZI**

#### *Prezi*

O Prezi é um *software* inovador para a construção de apresentações sequenciais e não lineares de quadros e *slides*, o qual permite que o usuário aproveite as vantagens da computação em nuvem e do zoom. A técnica empregada pelo *software* para reduzir e expandir a visão de textos e imagens é semelhante à utilizada pelo *Google Maps*, para assim, atrair e prender a atenção de quem assiste a apresentação. 10

Como é um *software* de apresentação organizado em HTML5, o Prezi permite que sejam criadas apresentações em uma estrutura única, prática e de fácil interação com aplicação de textos, imagens, tabelas, gráficos, mapas e diagramas. Pode-se desenvolver diversos tipos de apresentações, com grande impacto visual, liberdade criativa e possibilidade de utilizar *templates* personalizáveis de *layouts/ designers* disponíveis em sua biblioteca.<sup>10</sup>

A plataforma disponibiliza uma versão gratuita executável a partir do navegador. Após cadastro, é possível criar suas apresentações ou reutilizar apresentações públicas compartilhadas por outros usuários. Para apresentar o trabalho acabado, admite-se acessá-lo pela internet ou baixá-lo em uma pasta compactada para o computador pessoal. Há também versões de uso pagas que aumentam o tamanho disponível para armazenamento na nuvem e permitem editar o trabalho localmente, *offline*. 11

A concepção das apresentações com o Prezi neste PE foi associado a objetos de aprendizagens produzidos ou disponibilizados por outras plataformas como Mentimeter, Quizizz, YouTube, GeoGebra, Wordwall, PhET e CalcPlot3D. O YouTube<sup>12, 13, 14 e 15</sup> e a Plataforma KanAcademy<sup>16</sup> foram utilizados como suporte para alguns exercícios das atividades desenvolvidas. Os subtítulos a seguir apresentam aspectos de cada apresentação didática produzida no Prezi mediante os Quadros de 1 a 5.

### *1. Starting – Conceitos e Noção de Limites*

<span id="page-13-0"></span>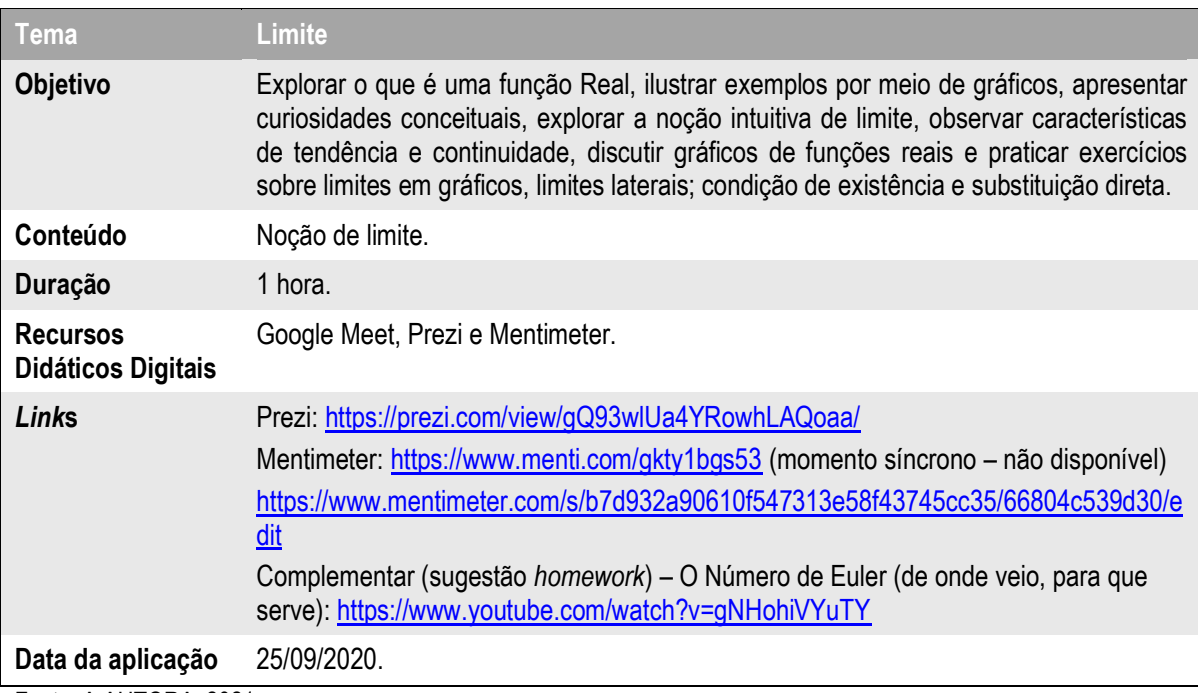

**Quadro 1 – Aspectos da apresentação "Starting – Conceitos e Noção de Limites".**

Fonte: A AUTORA, 2021.

### *2. Derivada's Trainning*

#### **Quadro 2 – Aspectos da apresentação "Derivada's Trainning"**

<span id="page-13-1"></span>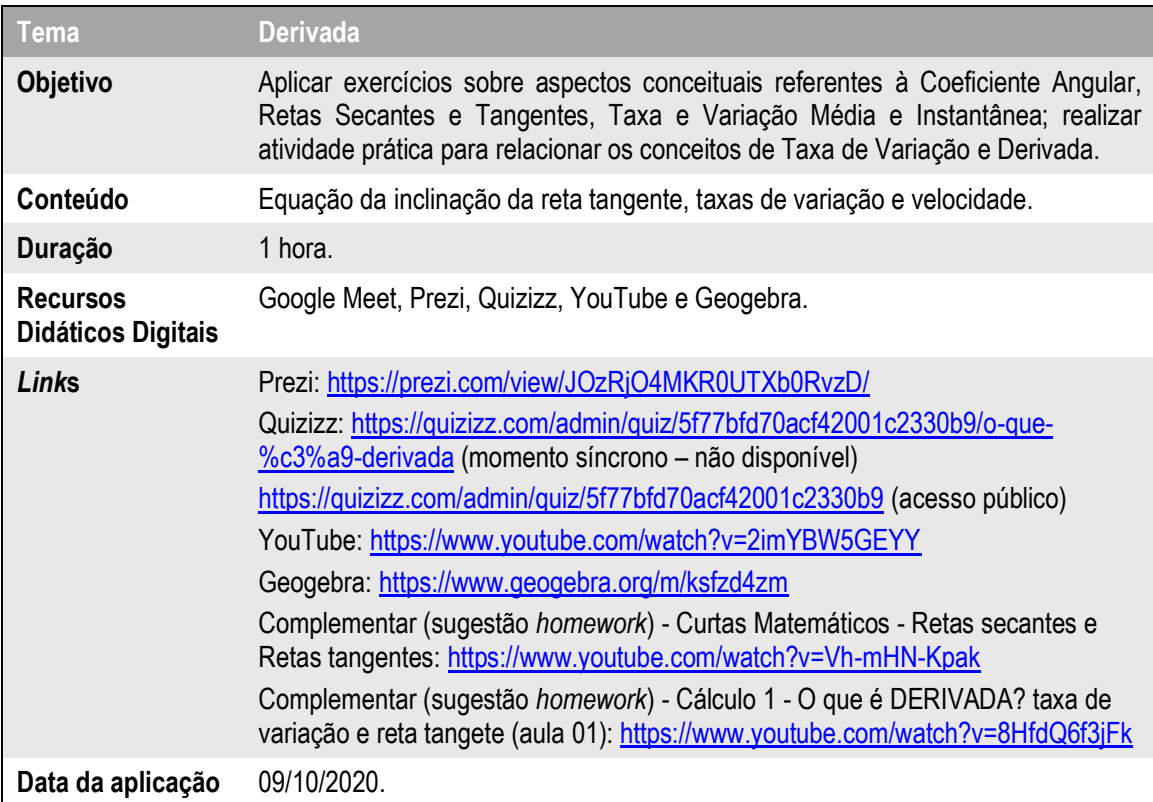

Fonte: A AUTORA, 2021.

<span id="page-14-0"></span>**Figura 1 – Resolução de Questão aplicada proposta na apresentação Prezi.**

$$
R = M^2 \left(\frac{C}{2} - \frac{M}{3}\right)
$$
  
\n
$$
\frac{dR}{dM} = \left[M^2 \left(\frac{C}{2} - \frac{M}{3}\right)\right]'
$$
  
\n
$$
\frac{dR}{dM} = (M^2)' \left(\frac{C}{2} - \frac{M}{3}\right) + (M^2) \left(\frac{C}{2} - \frac{M}{3}\right)'
$$
  
\n
$$
\frac{dR}{dM} = (2M^{2-1}) \left(\frac{C}{2} - \frac{M}{3}\right) + (M^2) \left(0 - \frac{1}{3}M^{1-1}\right)
$$
  
\n
$$
\frac{dR}{dM} = (2M) \left(\frac{C}{2} - \frac{M}{3}\right) + (M^2) \left(-\frac{1}{3}\right)
$$
  
\n
$$
\frac{dR}{dM} = \left(\frac{2CM}{2} - \frac{2M^2}{3}\right) + \left(-\frac{M^2}{3}\right)
$$
  
\n
$$
\frac{dR}{dM} = CM - \frac{2M^2}{3} - \frac{M^2}{3}
$$
  
\n
$$
\frac{dR}{dM} = CM - M^2
$$
  
\n
$$
\frac{dR}{dM} = M(C - M)
$$
  
\nFonte: A AUTORA, 2021.

### *3. Regra da Cadeia*

<span id="page-15-0"></span>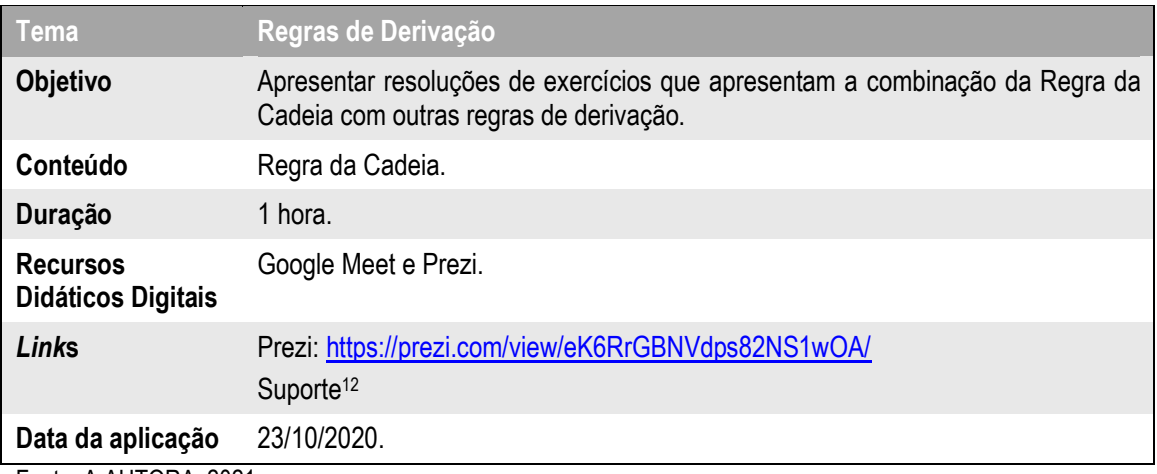

**Quadro 3 – Aspectos da apresentação "Regra da Cadeia".**

Fonte: A AUTORA, 2021.

### <span id="page-15-1"></span>*4. Pontos Críticos e Otimização*

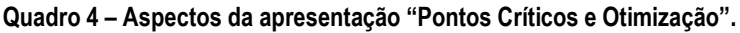

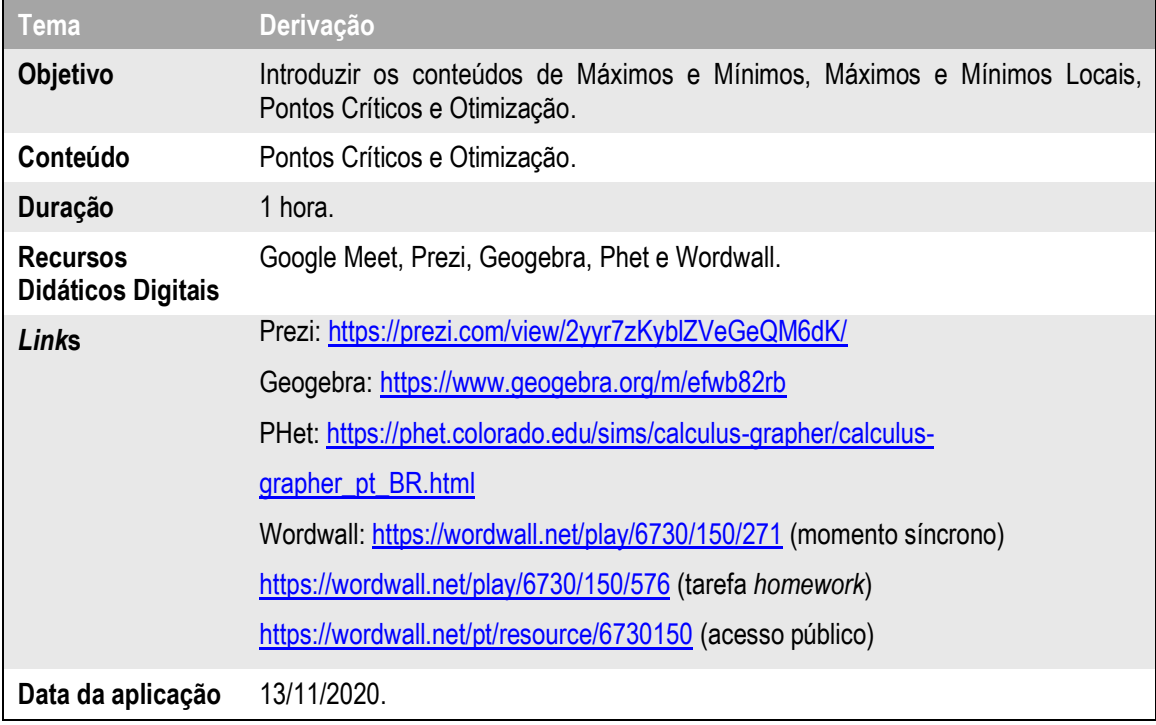

Fonte: A AUTORA, 2021.

### <span id="page-16-0"></span>*5. Integração por partes*

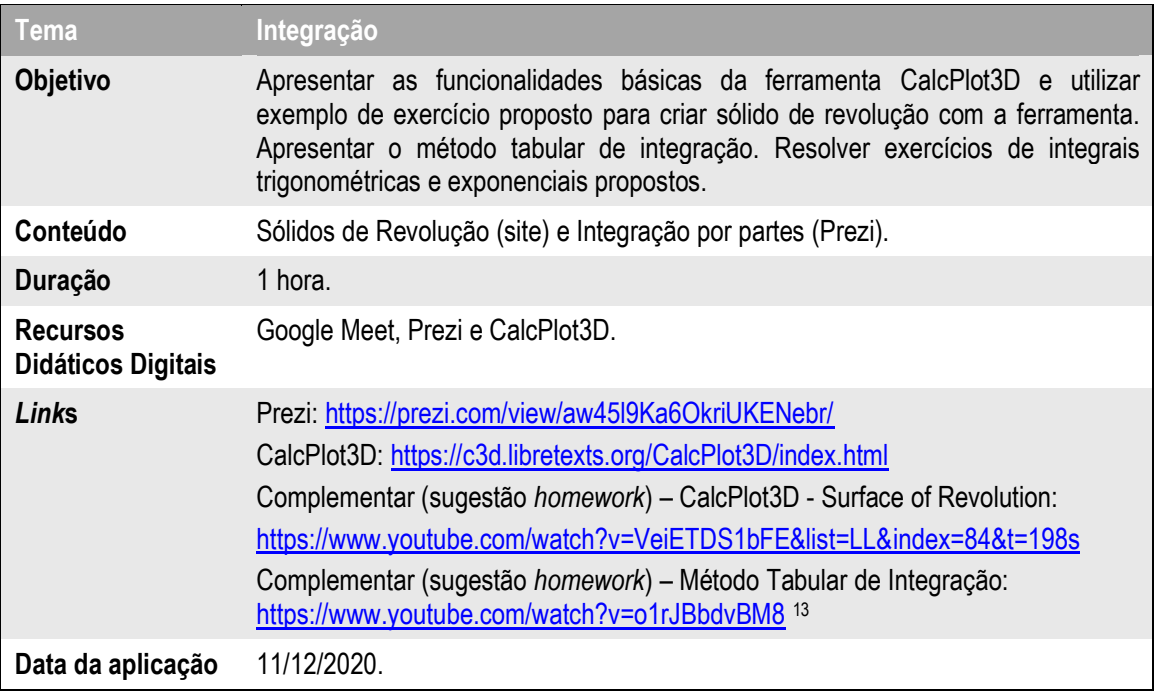

**Quadro 5 – Aspectos da apresentação "Integração por partes".**

Fonte: A AUTORA, 2021.

# **OBJETOS DE APRENDIZAGEM**

### *1. Mentimeter (https://www.mentimeter.com/pt-BR)*

A *Mentimeter* é uma empresa sueca com sede em Estocolmo que desenvolve e mantém o aplicativo de mesmo nome usado para criar apresentações com *feedback* em tempo real. A plataforma *online* permite a utilização de *slides* de perguntas e respostas, enquetes, quizes, nuvens de palavras, utilização de imagens, votações, entre outros recursos para obter respostas instantâneas em apresentação remota, híbrida ou presencial. O aplicativo, disponível em versões gratuitas e pagas, permite que profissionais de diversas áreas criem apresentações interativas através de um código de acesso ou através do código QR ou *link* de votação.17, 18

A plataforma *online* agrega funcionalidades como criação de questionários com vários tipos de perguntas com respostas abertas e fechadas, além de *slides* de conteúdos. É possível compartilhar versões em PDF das apresentações, importar arquivos do *PowerPoint* e *Google Docs*. A versão gratuita possibilita número ilimitado de participantes, exceto o quiz que permite dois mil acessos por apresentação. Ela disponibiliza acesso a dois *slides* de perguntas,

cinco *slides* do tipo Quiz por apresentação, e acesso ilimitado a *slides* de conteúdo. Além disso, não há limite para o número de apresentações que podem ser criadas com a versão gratuita.<sup>19</sup>

É possível compartilhar e exportar ou importar resultados, analisar e comparar os dados ao longo do tempo para avaliar o progresso dos alunos. As grandes vantagens são os formatos auto-reversíveis em PDF e *Google Docs*, além do que minimiza os erros para o acesso em celulares e smartphones, necessitando apenas de acesso à internet para sua utilização. Está disponível em português e há inúmeros tutoriais em vídeo que podem ser encontrados na rede.<sup>20</sup>

Na apresentação proposta neste PE, foram utilizadas as perguntas do tipo nuvem de palavras e múltipla escolha, os quizes tipos selecionar resposta e digitar resposta, além dos *slides* de conteúdos tipo cabeçalho e imagem. Esses *slides* estão apresentados nas Figuras 2 a 8 a seguir:

<span id="page-17-0"></span>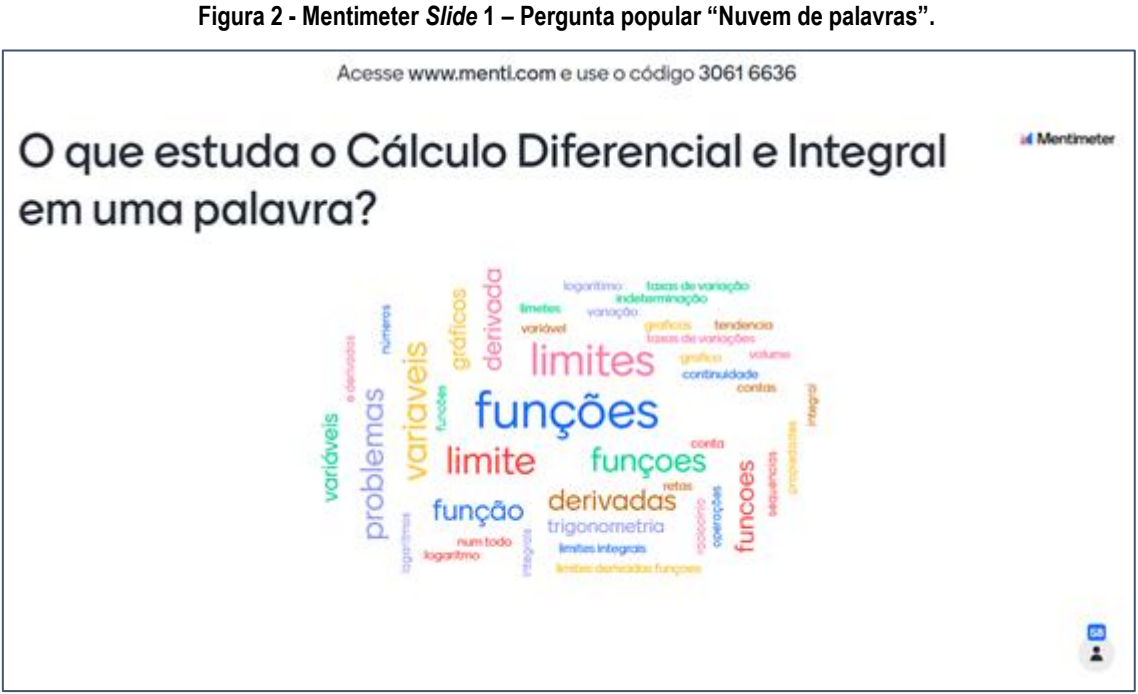

Fonte: A AUTORA; *software* MENTIMETER, 2020. **58 participantes.** 58 participantes.

<span id="page-18-0"></span>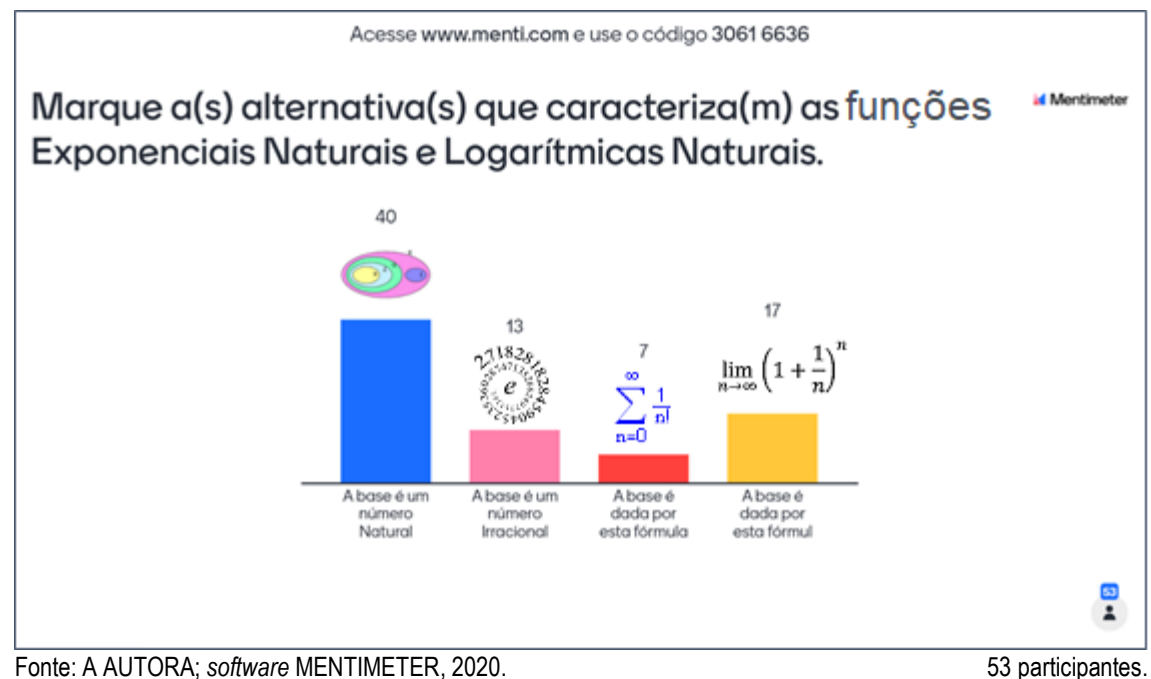

#### **Figura 3 - Mentimeter** *Slide* **2 – Pergunta popular "Múltipla escolha".**

<span id="page-18-1"></span>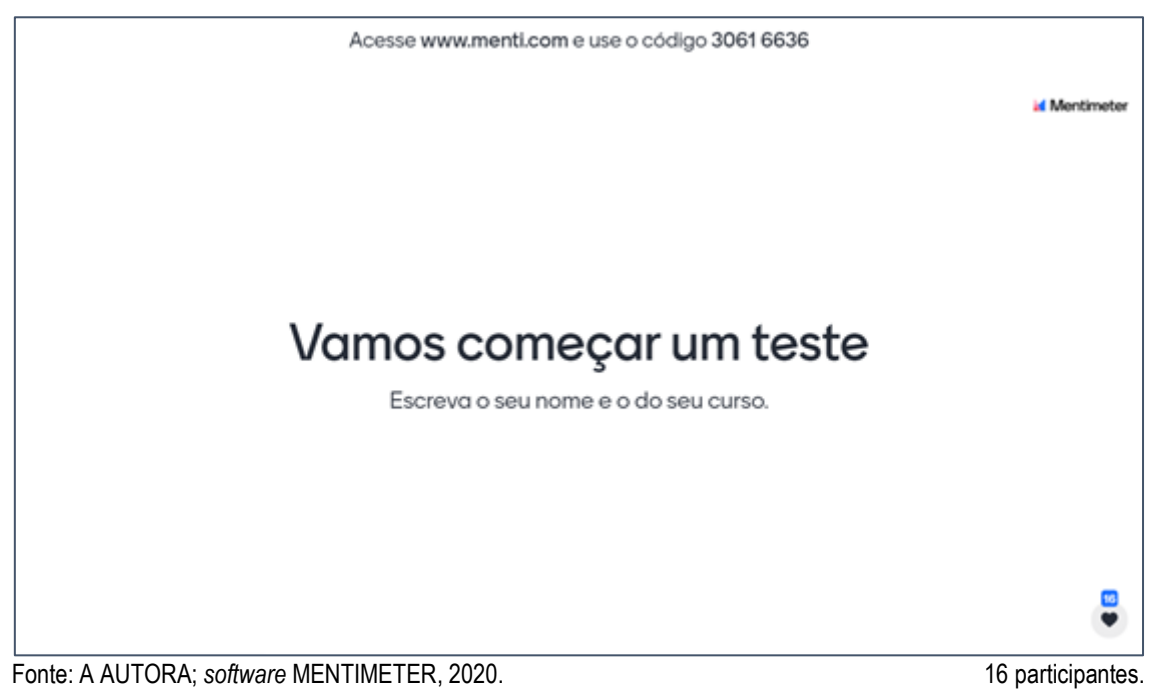

**Figura 4 – Mentimeter** *Slide* **3 –** *Slide* **de conteúdo – Cabeçalho.**

**Sugestão:** Alterar a palavra "teste" por "pesquisa" ou "investigação".

<span id="page-19-0"></span>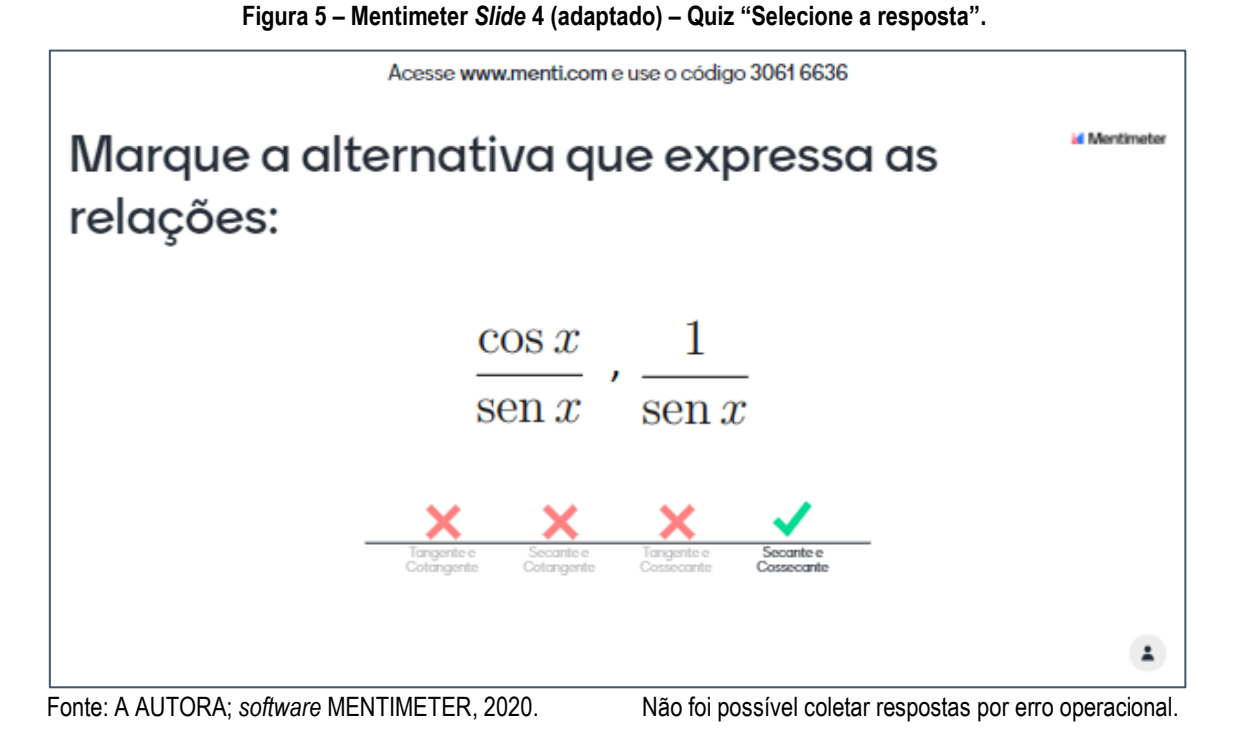

**Observação:** Essa questão objetivou acionar o aluno de modo a incentivar neles a reflexão sobre a importância da iniciativa em revisar conceitos básicos para a disciplina.

<span id="page-19-1"></span>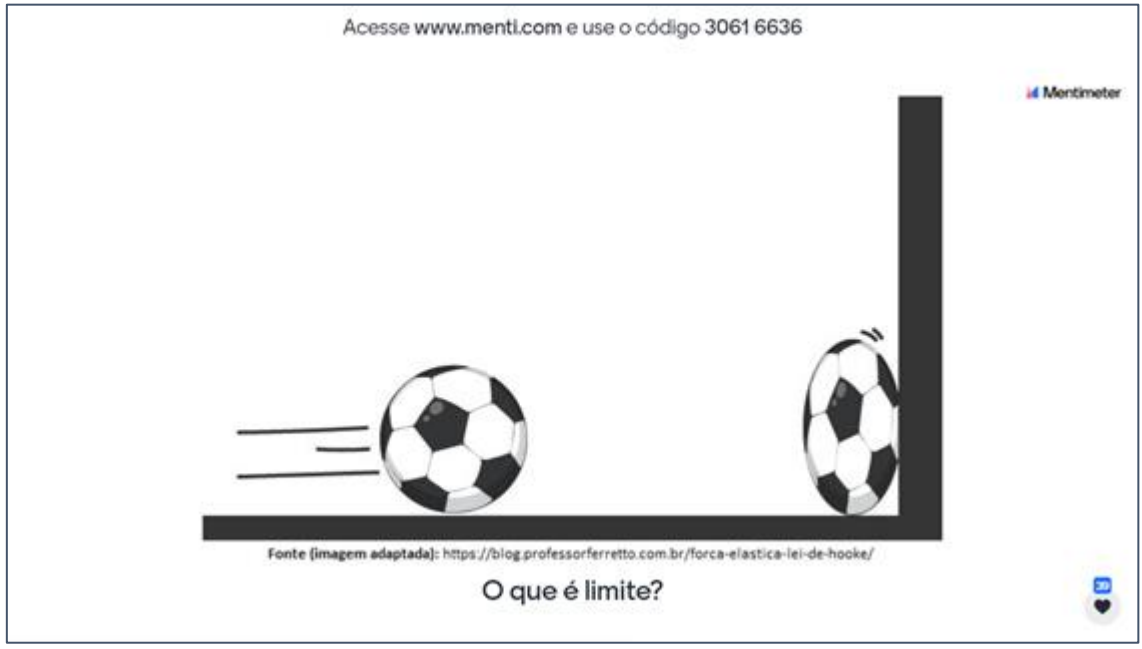

**Figura 6 – Mentimeter** *Slide* **6 –** *Slide* **de conteúdo – Imagem.**

Fonte: A AUTORA; *software* MENTIMETER, 2020. 39 participantes.

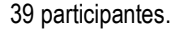

<span id="page-20-0"></span>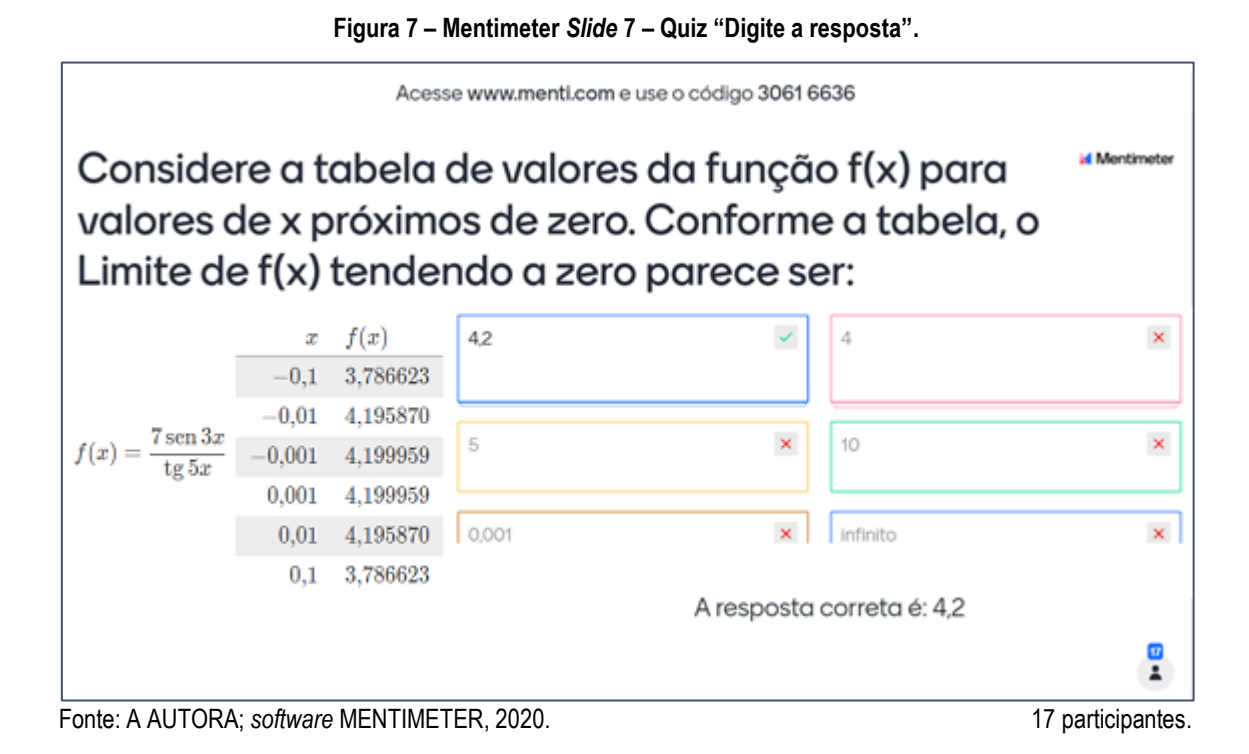

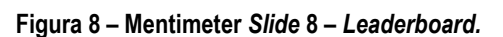

<span id="page-20-1"></span>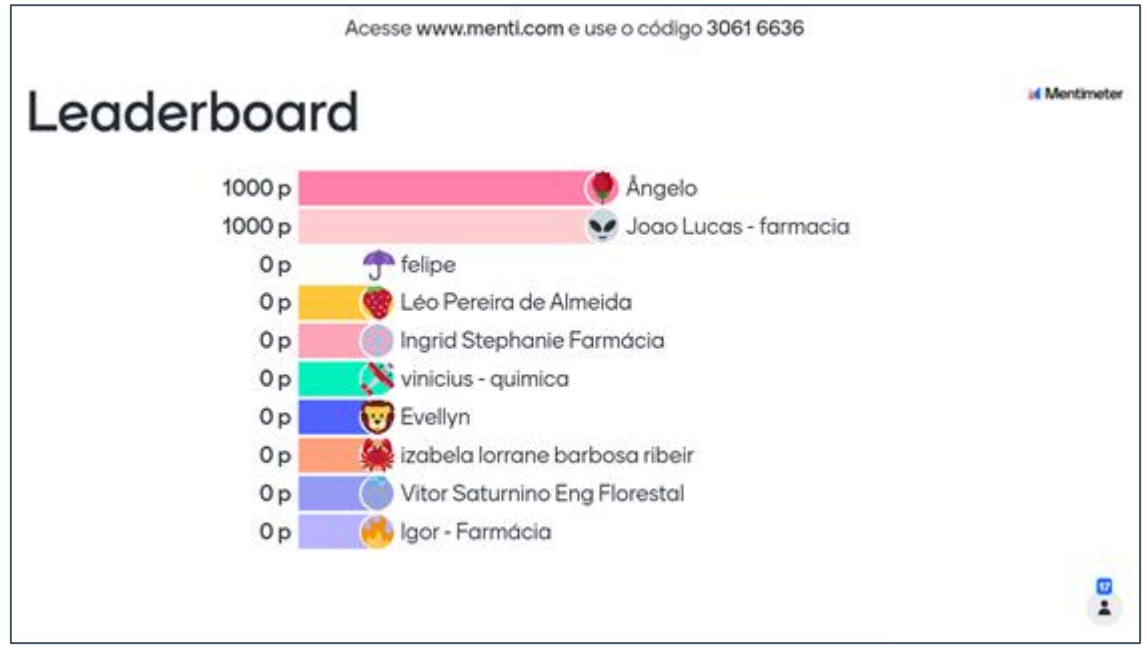

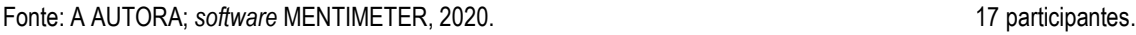

### *2. Quizizz (https://quizizz.com/)*

O Quizizz é um *software* educacional lançado por uma empresa indiana, em 2015, cujo foco reside na educação básica e na educação corporativa. Seu produto, o Quizizz apresenta-se, dessa forma, como uma plataforma de elaboração e aplicação de testes de

múltipla escolha rápidos e permite usar e criar quizes para jogar em sala de aula ou como trabalho de casa. 21

O Quizizz permite ao professor, por meio de *links* e códigos gerados pelo aplicativo e enviados aos alunos, realizar com eles (sem que haja a necessidade de possuírem o aplicativo instalado em seus dispositivos móveis) atividades de perguntas e respostas de múltipla escolha com *feedbacks* em tempo real ou de forma assíncrona. É possível acessar um relatório completo das atividades realizadas, observar as questões com mais erros e acertos, conferir o rendimento individual dos alunos, além de exportar relatórios em planilha no formato Excel com as informações selecionadas/ desejadas.<sup>22</sup>

No VIII Congresso Brasileiro de Informática na Educação (WCBIE 2019), foi analisada a aplicação do Kahoot e do Quizizz para otimizar o engajamento em disciplinas. A opinião dos alunos sugere que as melhorias residiam mais na forma como o professor elaborou o problema e definiu determinados recursos do que nas ferramentas em si.<sup>23</sup> Em estudo realizado com o objetivo de analisar a gamificação como estratégia de aprendizagem ativa no ensino de Física, optou-se pelo Quizizz para o momento avaliativo das atividades propostas, para pontuação, "por apresentar *feedbacks* imediatos e ranking instantâneo do desempenho, além de apresentar uma interface agradável e possibilitar que o aluno crie seu avatar". 24

As autoras Araújo e de Sousa (2021) analisaram a utilização do Quizizz em sala de aula para ensino de Inglês e destacam positivamente, sob os aspectos técnicos do *software*, a facilidade de manuseio; e negativamente, a falta de tradução da interface para a língua portuguesa, a falta de previsão de acesso para pessoas com necessidades especiais e ausência de indicação de suporte para os alunos.<sup>25</sup> Em relação aos aspectos teóricos, valorizam recursos lúdicos como avatares, música e memes e consideram uma "visão positiva da avaliação, com os aprendizes recebendo *feedback* imediatamente após a escolha da resposta" (ARAÚJO; SOUSA, 2021, P. 175-176). <sup>25</sup>

Segue abaixo a proposta de atividade aplicada por meio do Quizizz vinculada à pesquisa. As Figuras 9 a 13 integram a proposta dessa atividade síncrona e a Figura 14 mostra o Relatório fornecido pela ferramenta Quizizz.

#### **Título:** O que é derivada?

1. Vamos lembrar o que é **Coeficiente Angular**. Qual o valor dele na função da reta para  $x_1 = 4$ ;  $x_2= 6$  e  $y_1= 60$ ;  $y_2= 2$  ?

<span id="page-22-0"></span>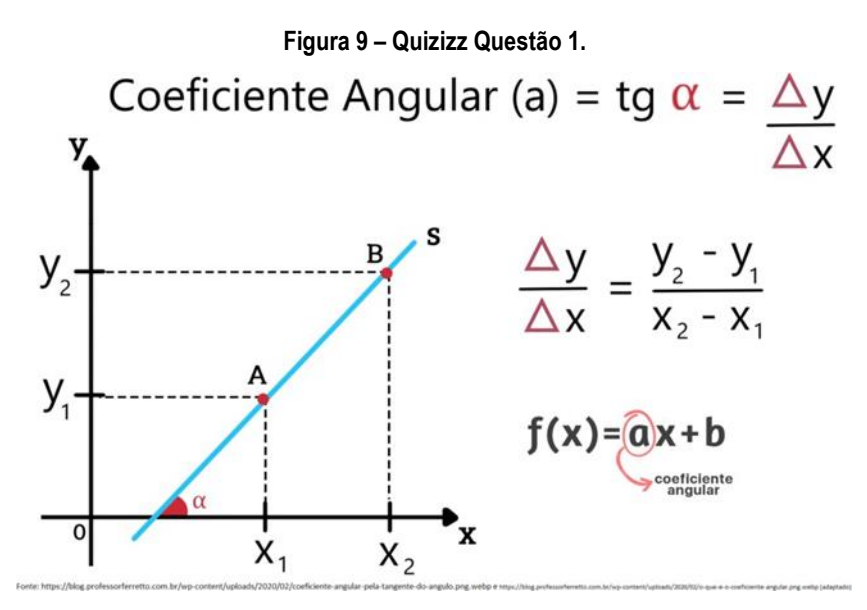

Fonte[: https://blog.professorferretto.com.br/wp-content/uploads/2020/02/coeficiente-angular-pela-tangente-do-angulo.png.webp](https://blog.professorferretto.com.br/wp-content/uploads/2020/02/coeficiente-angular-pela-tangente-do-angulo.png.webp) e <https://blog.professorferretto.com.br/wp-content/uploads/2020/02/o-que-e-o-coeficiente-angular.png.webp> (adaptada).<sup>26</sup>

- a) 180.
- b) 90. (alternativa correta)
- c) 1/90.
- d) 300/8.

<span id="page-22-1"></span>2. Para compreender o que é uma Derivada, precisamos saber também dois conceitos da Geometria. Marque verdadeiro ou falso.

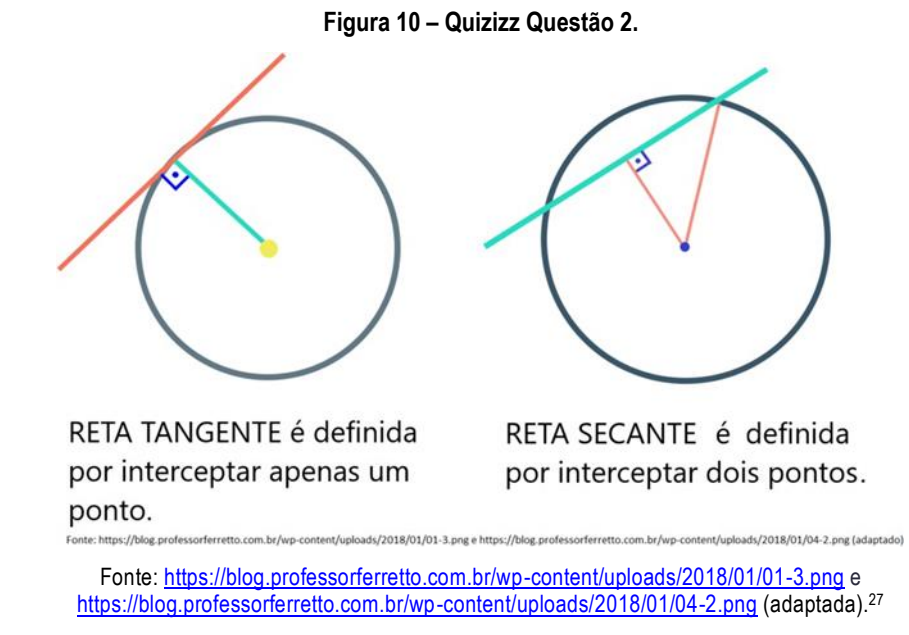

- a) Verdadeiro. (alternativa correta)
- b) Falso.

16

<span id="page-23-0"></span>3. Agora, observe este outro gráfico. A **Taxa de Variação Média** entre os pontos A e B é representada por uma reta...

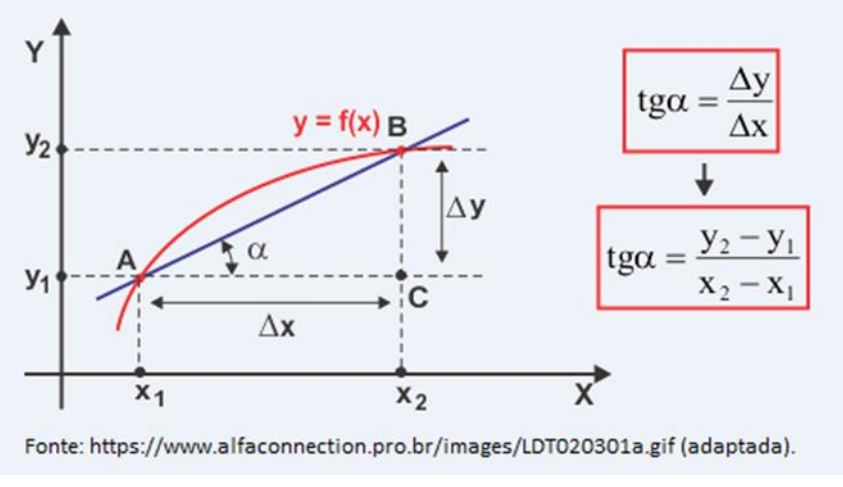

**Figura 11 – Quizizz Questão 3.**

Fonte[: http://www.alfaconnection.pro.br/images/LDT020301a.gif](http://www.alfaconnection.pro.br/images/LDT020301a.gif) (adaptada).<sup>28</sup>

- a) Tangente.
- b) Secante. (alternativa correta)

<span id="page-23-1"></span>4. Para variáveis Distância x Tempo, por exemplo, a **Taxa de Variação Média** (Velocidade Média) é igual em todos pontos da curva?

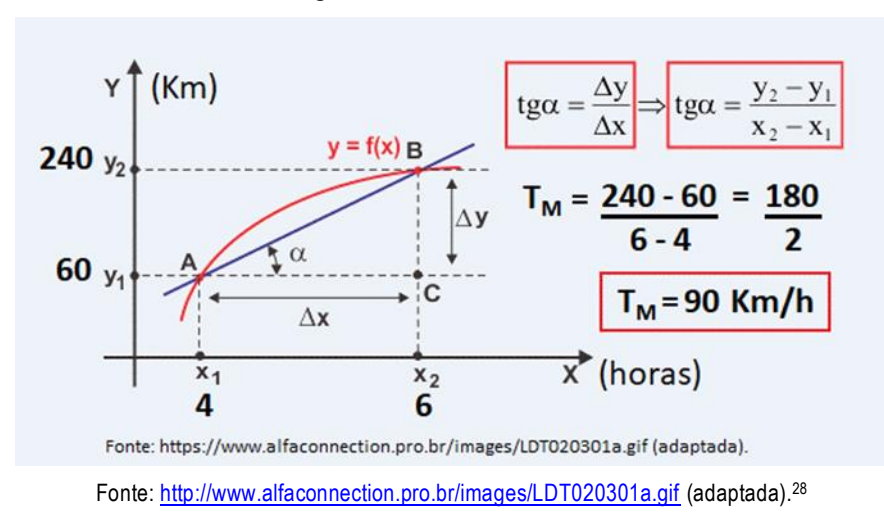

**Figura 12 – Quizizz Questão 4.**

- a) Sim, pois a Velocidade é constante neste gráfico.
- b) Não, pois a Velocidade Média é diferente da Velocidade Instantânea.<sup>(alternativa correta)</sup>

5. A velocidade pode variar a cada instante. Portanto, a Velocidade Instantânea em cada ponto poderá ser calculada por retas...

- a) Tangentes a esse ponto. (alternativa correta)
- b) Secantes a esses pontos.

<span id="page-24-0"></span>6. A Variação do Tempo (delta  $x$ ) em cada instante (intervalo de tempo infinitesimal) tende a se aproximar de qual valor?

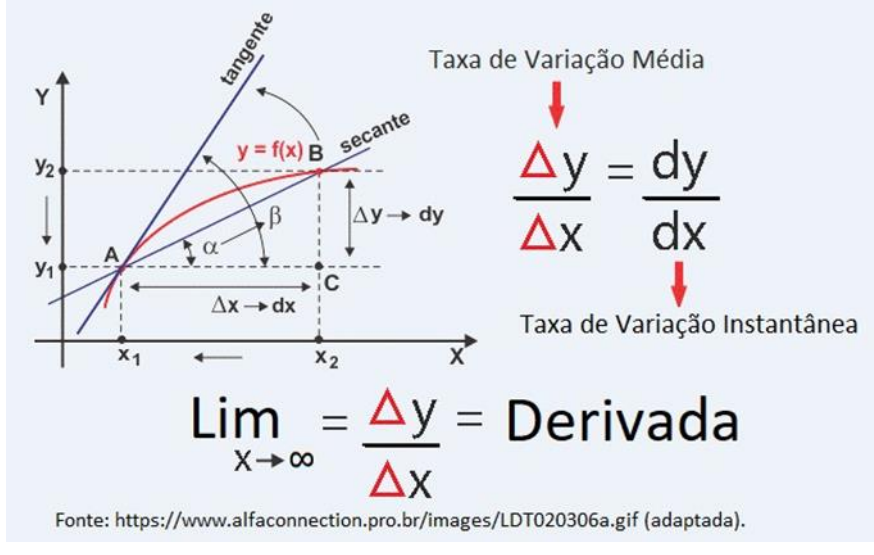

#### **Figura 13 – Quizizz Questão 6.**

Fonte[: http://www.alfaconnection.pro.br/images/LDT020306a.gif](http://www.alfaconnection.pro.br/images/LDT020306a.gif) (adaptada).<sup>28</sup>

- a) Infinito.
- b) Zero. (alternativa correta)
- c) Ordenada  $x$ .
- d) Ordenada  $y$ .

7. Podemos dizer que a **Taxa de Variação Instantânea** é igual **ao Coeficiente Angular da reta tangente**.

- a) Verdadeiro. (alternativa correta)
- b) Falso.

<span id="page-25-0"></span>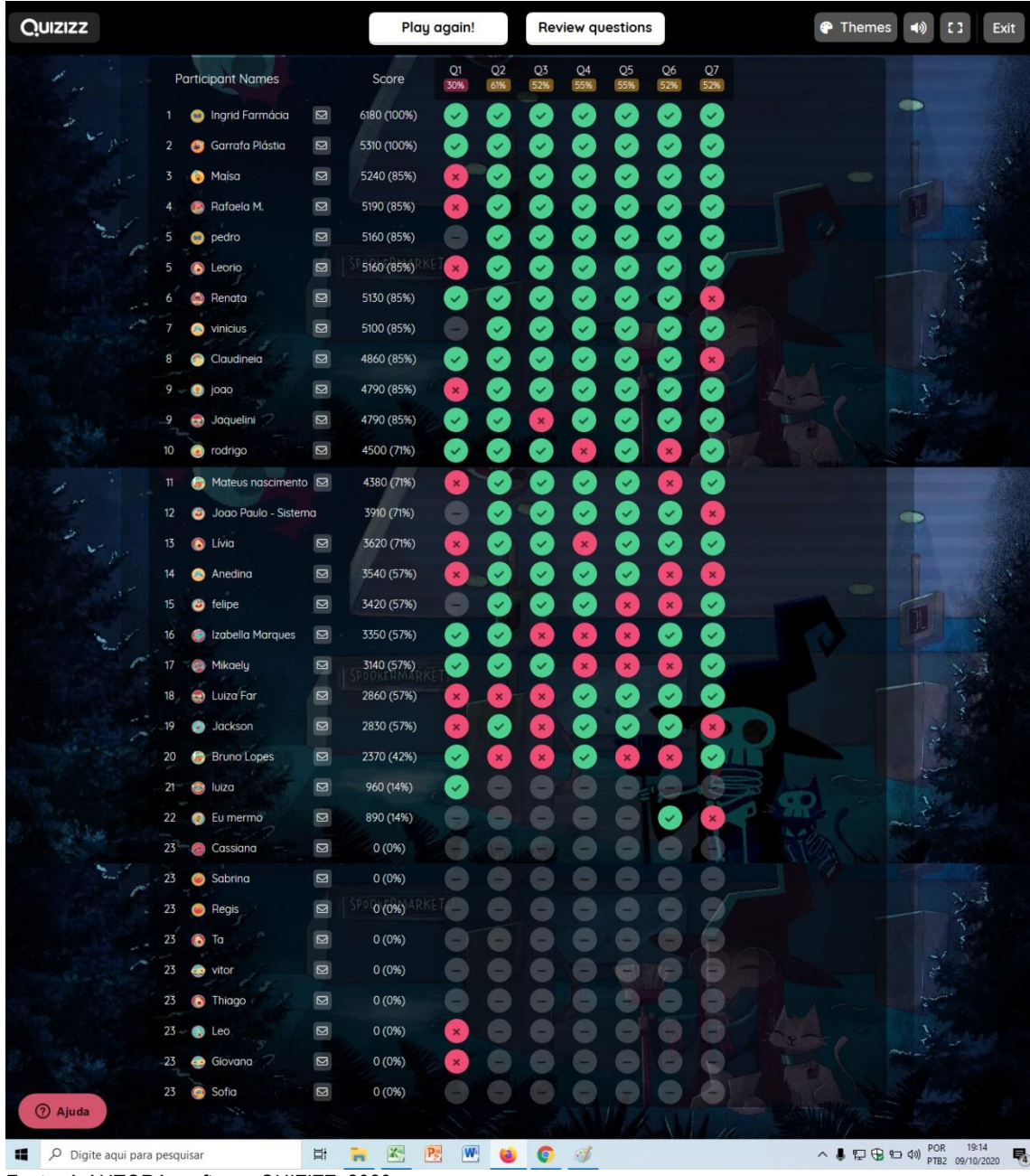

**Figura 14 - Relatório Quizizz atividade síncrona 09/10/2020.**

Fonte: A AUTORA; *software* QUIZIZZ, 2020.

### *3. YouTube (https://www.youtube.com/)*

O YouTube dispensa apresentações. É simplesmente a maior plataforma de compartilhamento de vídeos do mundo, com mais de dois bilhões de usuários, presente em 88 países e disponível em 76 idiomas diferentes. Fundado por Chad Hurley, Steve Chen e Jawed Karim (ex-funcionários do Pay-Pal) em 2005, nos Estados Unidos e comprado pela *Google* em 2006, o site permite que os usuários compartilhem vídeos e interajam com seus autores através de comentários e *chats* durante transmissão de *lives* ao vivo. 29

Segundo informações do site Canal Tech, o que antes era feito puramente para fornecer entretenimento, acabou se tornando fonte de renda para muitos e isso não foi diferente na área da educação. Em tempos de Pandemia, ela migrou radicalmente para a tecnologia, e isso impactou o YouTube com um aumento drástico de demanda. Os professores passaram a utilizar a plataforma para compartilhar seus conhecimentos e complementar suas aulas. A própria plataforma decidiu investir em um braço exclusivamente voltado para a educação: o YouTube Edu.<sup>30</sup>

O *YouTube* foi utilizado como plataforma para disponibilização dos vídeos referentes à produção do professor colaborador da pesquisa destinada às aulas assíncronas (disponível em: [https://www.youtube.com/c/%C3%82ngeloRafaelMachado/playlists\)](https://www.youtube.com/c/%C3%82ngeloRafaelMachado/playlists). Além disso, houve a tentativa de contatar professores dos respectivos cursos que integraram a turma investigada para envio de material sobre a aplicabilidade do Cálculo nas suas áreas correlatas.

Foi possível aplicar apenas o vídeo de um professor do curso de Engenharia Florestal, o qual disponibilizou vídeo "Exemplo da disciplina de Cálculo para Ciência Florestal", disponível em: [https://www.youtube.com/watch?v=2imYBW5GEYY.](https://www.youtube.com/watch?v=2imYBW5GEYY) Esse vídeo inspirou a criação de objeto de aprendizagem por meio do *software* Geogebra intitulado "Taxa de Variação e Derivada": [https://www.geogebra.org/m/ksfzd4zm,](https://www.geogebra.org/m/ksfzd4zm) aplicado em 09/10/2020. Além disso, o vídeo "Gabaritos para Viola e Violão Curso de Luteria", de livre acesso no *YouTube* [\(https://www.youtube.com/watch?v=58eAn3\\_6LYo\)](https://www.youtube.com/watch?v=58eAn3_6LYo), foi empegado para introduzir a Atividade "Noção intuitiva de Integração (Antiderivada)", também criada mediante o aplicativo Geogebra: <https://www.geogebra.org/m/g8ysxzuv> (aplicada em 27/11/2020).

### *4. Geogebra (https://www.geogebra.org/)*

Voltado para a área da Matemática, o GeoGebra é um *software* para todos os níveis de ensino, incluindo Geometria, Álgebra, Cálculo e Estatística, apoiando a educação em ciência, tecnologia, engenharia e matemática. A ferramenta possui interface de fácil manuseio, com recursos para criação de materiais didáticos (páginas web interativas) e está disponível em vários idiomas, para milhões de usuários em todo mundo. Seu *software* possui código aberto disponível gratuitamente para usuários não comerciais.<sup>31</sup>

O *software* de Geometria dinâmica GeoGebra, aglutinação das palavras **Geo**metria e Ál**gebra**), foi desenvolvido pelo professor austríaco Markus Hohenwarter em 2001, na Universidade de Salzburg e tem prosseguido em desenvolvimento na Florida Atlantic University. A exploração das múltiplas funcionalidades que o GeoGebra possui depende do nível de conhecimento para manusear e construir figuras geométricas planas e tridimensionais. É permitido trabalhar com as janelas de álgebra e cálculos e suas respectivas janelas de visualização geométrica concomitantemente, o que favorece uma melhor compreensão dos conceitos estudados. 32

Oliveira e Gonçalves (2021) utilizaram o GeoGebra para o ensino de derivada na formação inicial de professores de matemática através de um mapeamento de suas publicações. A aplicação do *software* é muito difundida no meio acadêmico e muitos outros estudos podem ser encontrados no *Scielo*, periódicos da CAPES e até mesmo no *Google* Acadêmico.<sup>33</sup> O Produto Educacional "Dinamicidade e Taxa de Variação de Funções Reais de uma variável: Um GeoGebraBook" (SILVEIRA, 2017), cujo objetivo foi propor uma abordagem dinâmica mediada pelas potencialidades do *software* GeoGebra, serviu de consulta para a concepção de atividade proposta neste trabalho. 34

Os endereços de acesso aos objetos de aprendizagem criados e disponibilizados nesta pesquisa foram:

- Geogebra Atividade Proposta (09/10/2020) Taxa de Variação e Derivada: <https://www.geogebra.org/m/ksfzd4zm>
- Geogebra Atividade Proposta (13/11/2020) Maximização de Retângulo Inscrito em Triângulo:<https://www.geogebra.org/m/efwb82rb>
- Geogebra Atividade Proposta (27/11/2020) Noção intuitiva de Integração (Antiderivada): [https://www.geogebra.org/m/g8ysxzuv:](https://www.geogebra.org/m/g8ysxzuv)
	- ⁃ Violão:<https://www.geogebra.org/m/xpfhqbn7>
	- Soma de Riemann:<https://www.geogebra.org/m/knx8fuwj>
	- Área do Círculo:<https://www.geogebra.org/m/pztafep7>
	- ⁃ Teorema Fundamental do Cálculo:<https://www.geogebra.org/m/c2krfae7>

### *5. Wordwall (https://wordwall.net/pt)*

O Wordwall permite a criação de recursos didáticos interativos a partir de sua vasta biblioteca de modelos, com aplicações de testes como questionários, combinações, pares correspondentes, "abra a caixa", "vire as peças", roda aleatória, caça-palavras, questionários de imagens, anagrama, entre outros. Para criar uma nova atividade, basta selecionar o modelo e, em seguida, inserir o conteúdo.35

A maioria dos modelos está disponível em uma versão interativa e imprimível. As atividades interativas podem ser reproduzidas em qualquer dispositivo habilitado para web individualmente por alunos ou mediado por seus professores durante a aula. As atividades imprimíveis podem ser impressas diretamente ou baixadas como um arquivo PDF. Elas podem ser independentes ou usadas como parte de atividades interativas.<sup>35</sup>

Existem diferentes temas para a apresentação das atividades interativas, os quais conferem alterações na aparência com diferentes gráficos, fontes e sons. Há também opções para definir um cronômetro ou alterar o jogo. <sup>35</sup> Nunes (2020) considerou que os alunos apontaram como ponto desfavorável o estabelecimento de tempo para responder as questões, pois causou desconcentração por parte de alguns discentes. <sup>36</sup>

A versão gratuita do site permite a criação de até cinco atividades distintas, que o professor pode editar livremente depois, caso queira criar novas tarefas sem custo. A plataforma ainda oferece o resumo dos resultados alcançados pelos alunos, ficando registrado dados como: número de participantes, a pontuação e a classificação.36 As atividades criadas podem ser privadas ou tornadas públicas para compartilhamento entre docentes. Se uma atividade pública não estiver adequada para a turma e estilo de ensino, o material dela pode ser facilmente personalizado. Além disso, as atividades do Wordwall podem ser incorporadas a site próprio do docente ou da escola. 35

Segue abaixo a proposta de atividade aplicada por meio do Wordwall neste PE, o qual utilizou o modelo Quiz. As figuras 15 e 16 fazem parte dessa proposta e foram produzidas por meio do *software* GeoGebra.

**Título:** Maximizando área de Retângulo inscrito em Triângulo - 2.0

**1.** Acesse o *link* **<https://www.geogebra.org/m/efwb82rb>** para resolver a questão. QUESTÃO: Encontre as dimensões do retângulo inscrito no triângulo para que tenha área máxima.

a) O *link* será enviado pelo chat. b) Após a análise do gráfico, clique aqui. <sup>(alternativa correta)</sup>

**2.** Qual função o problema pretende maximizar?

a) A base do retângulo inscrito.

b) A altura do retângulo inscrito.

**c)** A área do retângulo inscrito. (alternativa correta)

<span id="page-29-0"></span>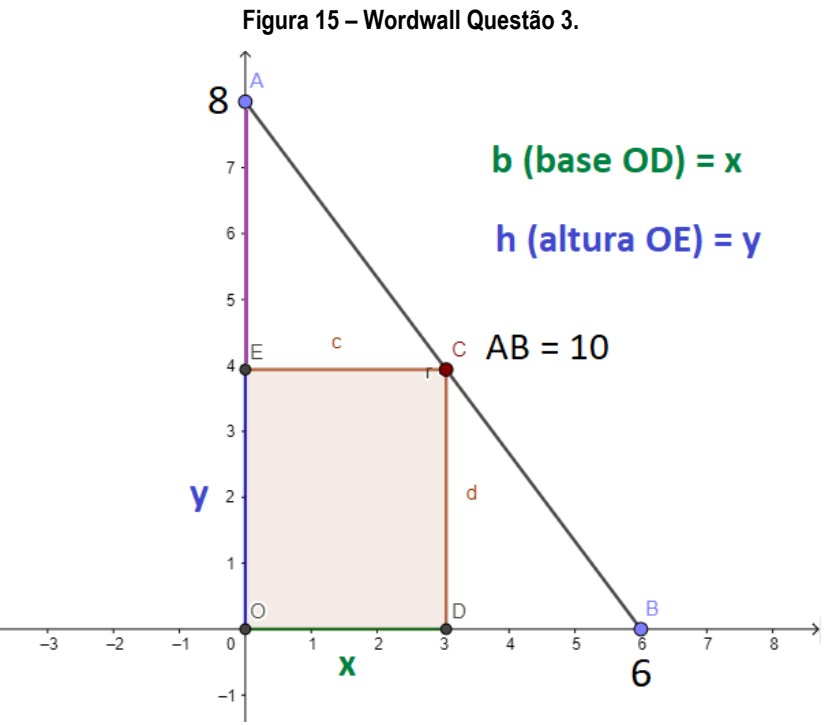

Fonte: A AUTORA; *software* Geogebra, 2020.

**3.** Chamaremos a base OD do retângulo de  $x$  e a altura OE de  $y$ . Como podemos relacionar  $x$  e y para escrever a função da área do retângulo?

**a)**  $A = x$  .  $y$  (alternativa correta) b)  $A = x^2$ c)  $A = (x.y)/2$ 

<span id="page-29-1"></span>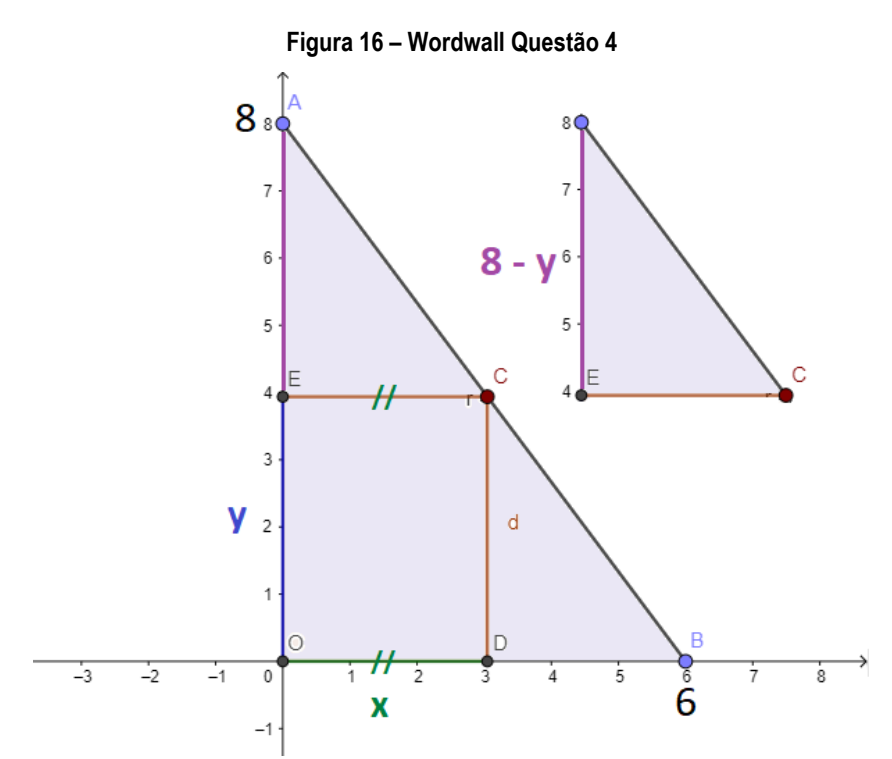

Fonte: A AUTORA; *software* Geogebra, 2020.

**4.** Agora devemos escrever a Área =  $x \cdot y$  em função de apenas uma variável. Se utilizarmos a semelhança entre triângulos conforme a figura, como podemos escrever essa relação?<br>
a) (alternativa correta) **a)** (alternativa correta)

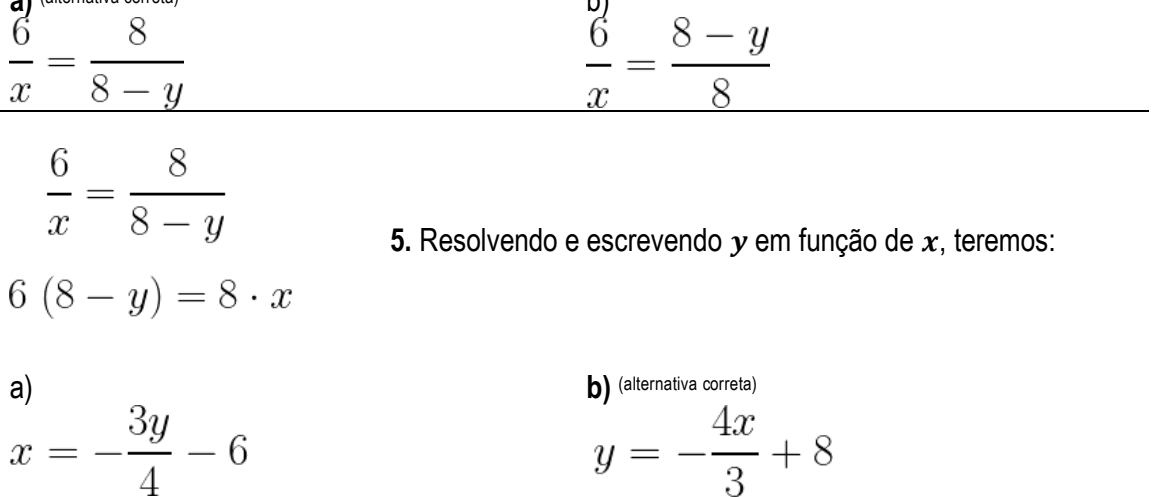

**6.** Agora, vamos substituir y na função da área A= x.y para encontrar a função que queremos maximizar. Qual a função encontrada?

a)  
\n
$$
A = \frac{3x^2}{4} + 8x
$$
\n
$$
A = -\frac{4x^2}{3} + 8x
$$

 $A = -\frac{4x^2}{3} + 8x$  7. Encontrando **dA/dx**, teremos:

**a)** (alternativa correta)  
\n
$$
A' = -\frac{4}{3} \cdot 2x + 8
$$
\n
$$
A' = -0 \cdot x^2 + 2x + 8
$$
\n
$$
A' = -\frac{8x}{3} + 8
$$
\n
$$
A' = 2x + 8
$$

**8.** Para encontrar a área máxima, podemos calcular a primeira derivada em relação à variável independente (x) e igualar a qual valor?

a) (6.8)/2 = 24, pois é o valor máximo da área.

b) 3.4 = 12, pois é a área resultado dos pontos médios de x e y.

c) 0, pois a derivada da função da área é igual a zero no ponto extremo. (alternativa correta)

### $Consider and  $o$ :$

$$
A' = -\frac{8x}{3} + 8
$$
 **9. Fazendo A' = 0, qual o valor de x?**

**a)** (alternativa correcta)  
\n
$$
-\frac{8x}{3} + 8 = 0
$$
  
\n $-x \cdot \frac{8}{3} = -8$   
\n $x = 3$   
\n**b)**  
\n $-\frac{8x}{3} + 8 = 0$   
\n $-x \cdot \frac{8}{3} = -8$   
\n $x = -3$ 

**10.** Considerando  $x = 3$ , qual o valor de  $y$ ? Portanto, a área máxima  $x \cdot y$ , será?

**a)**  $y = 4$  **e**  $A = 12$  **u.a.** (alternativa correta) b)  $y = 3 e A = 9 u.a.$ 

Os endereços de acesso ao objeto de aprendizagem são:

- Wordwall Momento síncrono (13/11/2020): [https://wordwall.net/play/6730/150/271.](https://wordwall.net/play/6730/150/271)
- Wordwall Tarefa de casa para quem não participou durante a aula síncrona (ficou disponível até 27/11/2020, às 18 horas, e tornado público posteriormente): [https://wordwall.net/play/6730/150/576.](https://wordwall.net/play/6730/150/576)

Os sites de produção das imagens foram: <https://www.geogebra.org/classic?lang=pt> <https://www.codecogs.com/latex/eqneditor.php?lang=pt-br>

<span id="page-32-0"></span>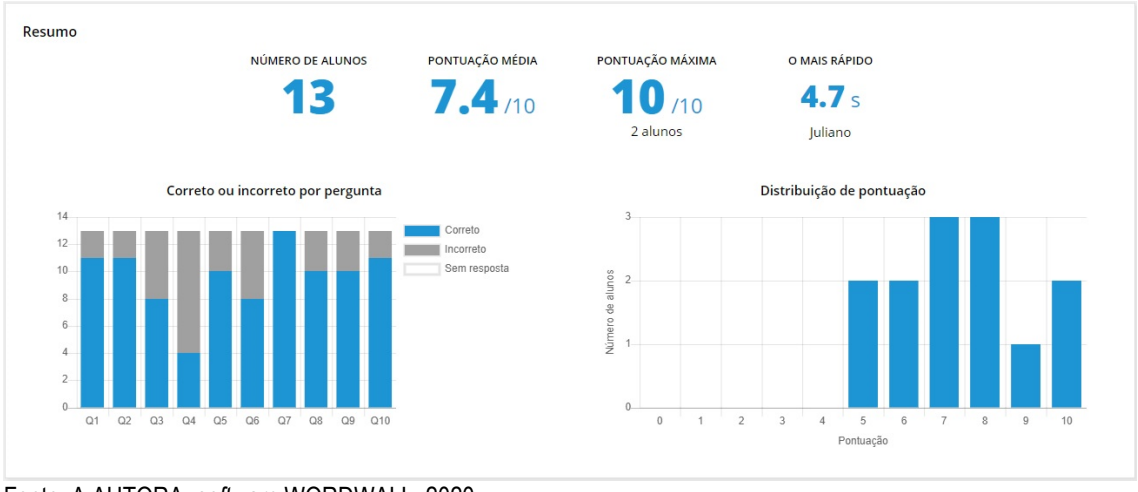

#### **Figura 17 - Relatório Wordwall atividade síncrona 13/11/2020.**

Fonte: A AUTORA; *software* WORDWALL, 2020.

### *6. PhET Interactive Simulations (https://phet.colorado.edu/pt\_BR/)*

O *software* PhET, da Universidade do Colorado permite aos usuários a testagem e simulações interativas para Física, Química, Matemática, Ciências da Terra e Biologia. Com código-fonte aberto, possibilita uma infinidade de recursos didáticos livres para professores e estudantes, no campo do ensino e da pesquisa. Além disso, possui uma seção específica para acessibilidade e inclusão de alunos portadores de necessidades especiais<sup>37</sup> e oferece um aplicativo *Android* na *Play Store* que permite o uso *offline* nativo de todas as simulações HTML5.

As simulações PhET, baseadas em pesquisas, são testadas e avaliadas extensivamente para assegurar a eficácia educacional. Estes testes incluem entrevistar estudantes e observar o uso de simulação em salas de aula. As simulações são escritas em Java, Flash ou HTML5, e podem ser executadas *online* ou copiadas para o computador. À medida que os usuários interagem com essas ferramentas, eles recebem *feedback* imediato sobre a consequência das mudanças que provocaram. Isto lhes permite investigar as relações de causa e efeito e responder a questões científicas através da exploração da simulação.<sup>38</sup>

Desde 1º de janeiro de 2021, não é mais executar simulações PhET em Flash em navegadores da web modernos. Segundo informações da plataforma PhET, essas simulações em Flash serão preservadas no site até que sejam convertidos para HTML5, momento em que serão removidos permanentemente, bem como as traduções e atividades de ensino que as acompanham.

O objeto de aprendizagem Simulador PhET utilizado neste PE ainda não foi convertido em HTML5. O endereço de acesso é: [https://phet.colorado.edu/sims/calculus-](https://phet.colorado.edu/sims/calculus-grapher/calculus-grapher_pt_BR.html) [grapher/calculus-grapher\\_pt\\_BR.html](https://phet.colorado.edu/sims/calculus-grapher/calculus-grapher_pt_BR.html) ou [https://phet.colorado.edu/pt\\_BR/simulations/calculus](https://phet.colorado.edu/pt_BR/simulations/calculus-grapher)[grapher.](https://phet.colorado.edu/pt_BR/simulations/calculus-grapher) Por meio da manipulação do gráfico f(x) e uso das ferramentas de desenho para criar inclinações e parábolas, foi possível verificar os efeitos nos gráficos df/dx (derivada) em relação a funções constantes, descontinuidades e pontos de máximo e mínimos locais. É possível visualizar a funcionalidade da ferramenta no vídeo: [https://www.youtube.com/watch?v=8cr0c5SzSNQ.](https://www.youtube.com/watch?v=8cr0c5SzSNQ)

<span id="page-33-0"></span>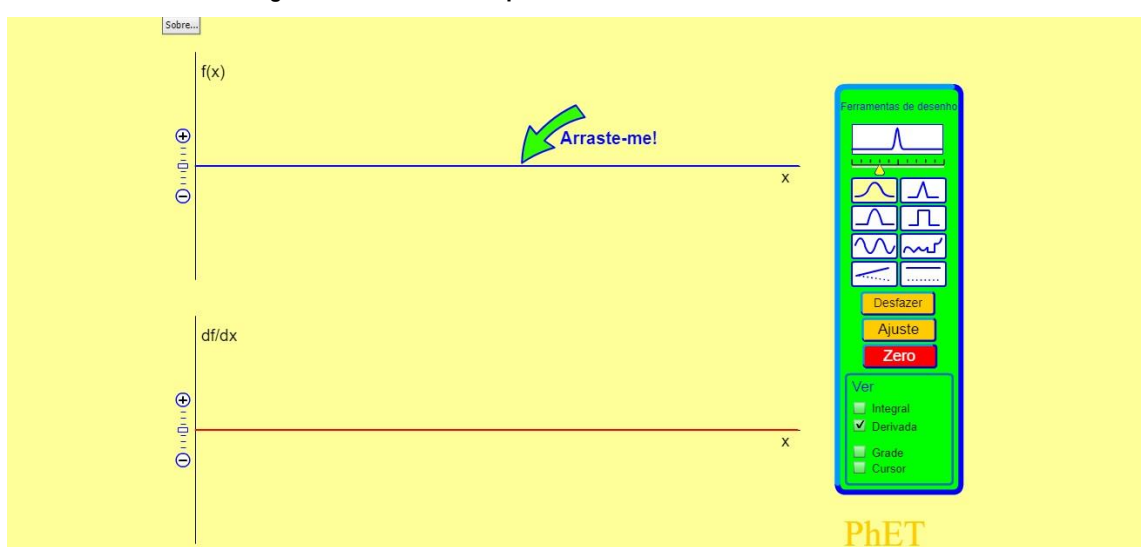

**Figura 18 – Calculus Grapher – PhET Simulations of Colorado.**

Fonte: S*oftware* PhET Simulations of Colorado, 2020.

### *7. CalcPlot3D (https://c3d.libretexts.org/CalcPlot3D/index.html)*

Professor de matemática do Monroe Community College – MCC, Paul Seeburger, é o principal desenvolvedor da ferramenta CalcPlot3D, aplicativo JavaScript criada para ajudar a aprendizagem dos alunos em cálculo de multivariáveis. A MCC, localizada em Rochester, Nova York, possui uma das ofertas mais abrangentes em programas de graduação e "*non-credit career"* e educação técnica no estado de Nova York.39, 40

Totalmente em inglês, a ferramenta CalcPlot3D foi desenvolvida na plataforma LibreTexts, possui uma interface intuitiva para a criação de gráficos do cálculo diferencial e integral, e o estudo das derivadas. Ela permite ao estudante trabalhar com figuras interativas, ao criar, girar imagens 3D e, às vezes, variar valores para ver o efeito nas relações geométricas nas figuras.<sup>41</sup>

Os cálculos multivariáveis que podem ser utilizados no CalcPlot3D englobam vetores, campos vetoriais, curvas paramétricas, funções multivariávies, funções implícitas, superfícies parametrizadas, plano cartesiano, coordenadas polares e esféricas, derivadas direcionais e parciais, planos tangentes, somas de Riemann e Polinômios de Taylor, entre uma infinidade de aplicações. <sup>41</sup> Seeburger (2021) ressalta a utilidade e importância da utilização do CalcPlot3D para exploração de cálculos multivariavéis (planos tangentes). Segundo ele, "Quando atribuo esses exercícios, geralmente exijo que os alunos enviem uma impressão do miniaplicativo mostrando seu plano tangente, a superfície e o ponto de tangência".<sup>42</sup>

Esse recurso foi utilizado durante encontro síncrono da pesquisa para visualização gráfica de problema proposto previamente envolvendo sólido de revolução. Inicialmente, as funcionalidades básicas da ferramenta foram apresentadas e exploradas, ou seja, os principais botões e atalhos de teclas para rotação do gráfico 3D. Em seguida, foi apagado o gráfico de abertura para inserção de parte algébrica do exercício resolvido como tarefa de casa na janela "*2D Top: y(x)",* acessando a funcionalidade "*Add to graph: Surface of Revolution*", realizada a delimitação do intervalo de *x* e manipulação do controle deslizante *"Rodate region",*

O endereço de acesso ao objeto de aprendizagem CalcPlot3D, com a funcionalidade descrita é: [https://c3d.libretexts.org/CalcPlot3D/index.html.](https://c3d.libretexts.org/CalcPlot3D/index.html)O suporte técnico da atividade foi baseado no próprio Manual de Ajuda do site disponível em <https://c3d.libretexts.org/CalcPlot3D/CalcPlot3D-Help/front.html><sup>41</sup> e vídeo explicativo disponível em [https://youtu.be/VeiETDS1bFE.](https://youtu.be/VeiETDS1bFE)43

# **ORIENTAÇÕES AO PROFESSOR**

#### *Roteiro de utilização do PE*

Todas as apresentações e objetos de aprendizagem podem ser reutilizados de maneira simples pelo professor, exceto o Mentimeter. Basta acessar os links disponíveis ou, quando houver interesse em utilizar recursos que proporcionam *feedback* ao aplicador em tempo real (se disponíveis), realizar os devidos cadastros nas plataformas *onlines*. Para tanto, é preciso possuir uma conta de e-mail e seguir os tutoriais apresentados na próxima seção Manuais e *Links*. A proposta do Mentimeter poderá ser recriada e adaptada pelo aplicador conforme o modelo apresentado, por se tratar de número reduzido de *slides*, os quais visão manter a interatividade associada ao Prezi ou a qualquer outro *software* de apresentação.

### *Manuais e Links*

O Quadro 6 apresenta *links* de manuais e tutoriais dos *softwares* empregados neste PE que poderão auxiliar os usuários a utilizar essas ferramentas na Educação.

<span id="page-35-0"></span>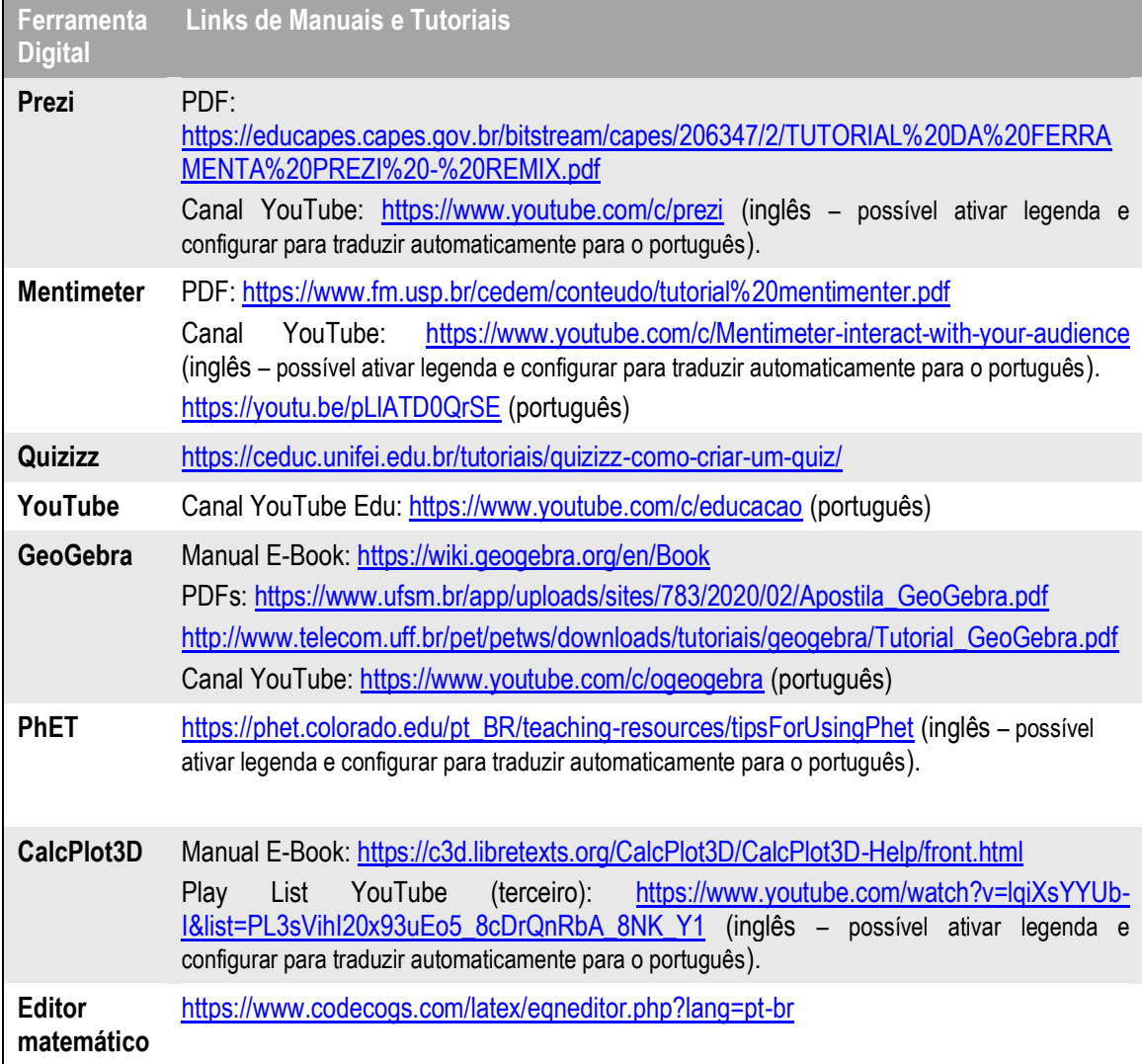

#### **Quadro 6 – Manuais e** *Links.*

Fonte: A AUTORA, 2021.

### *Limites de utilização do PE*

O período de aplicação das apresentações didáticas durante apenas um semestre foi um fator limitante na formulação do Produto Educacional. Não foi possível aperfeiçoar por meio de diálogos e replicação pontos a serem melhor. É válido ressaltar que o PE foi implementado durante o período de Ensino Remoto Emergencial em que os alunos estavam em processo de adaptação em relação ao próprio sistema educacional e ainda não foi associado a nenhum sistema de recompensa por meios avaliativos em função de questões éticas de pesquisa. Não obstante entre as regras básicas para se inverter a aula Segundo Valente (2014) está a pontuação nas atividades *onlines* e presenciais.

Sobre os limites de utilização do PE por outros educadores, existe a liberdade do material ser utilizado na íntegra em formato original ou adaptado segundo o interesse do professor mediador. Um fator relevante é que este material abre alternativa e amplia o repertório de recursos para aplicação em sala de aula por professores que buscam diversificar de maneira consciente a prática pedagógica.

# **CONSIDERAÇÕES FINAIS**

Inseridos na concepção de Sala de Aula Invertida, os instrumentos para a aprendizagem propostos pelo PE, conquanto minimizem o tempo gasto na produção de material didático, não anula o papel do professor no processo de construção do conhecimento segundo os preceitos da referida metodologia. Em outras palavras, a interatividade em SAI durante os momentos síncronos no ensino remoto está condicionada à maneira como o docente planeja, implementa e avalia a atividade proposta.

Portanto, mesmo que a proposta seja a resolução de exercícios em tempo real (passível de se converter em aula expositiva), é necessário o engajamento com o conteúdo proporcionado pela preparação prévia do aluno a ser efetuada conforme o direcionamento dado pelo professor. O como realizar e favorecer essa dinâmica está inserido numa gama de possibilidades regidas por competências tecnológicas, psico-pedagógicas e exploratórias do docente.

Essas competências fornecerão subsídios para definição de estratégias segundo as características de cada turma. Tanto o perfil dos alunos e seus estilos de aprendizagem, quanto o método adequado para abordar os conteúdos em sala de aula são reconhecidos mediante investigação e adaptação das propostas desenvolvidas. Assim, o professor pode aperfeiçoar a didática e os métodos empregados como um pesquisador em sala de aula para que seu papel como mediador seja o fio condutor de uma experiência pedagógica motivadora.

Vale salientar que a insegurança dos alunos quanto aos conteúdos matemáticos de nível superior pode desfavorecer a participação em ambientes com alto nível de desafio. Por isso, buscou-se propor atividades intuitivas embasadas em conceitos básicos da disciplina no primeiro semestre remoto. Portanto, diante do cenário que o Ensino Remoto Emergencial apresentou aos profissionais da educação, o Produto Educacional explorou recursos didáticos alternativos, a fim de promover atividades que melhorassem a interação dos alunos com práticas pedagógicas diversificadas.

# **REFERÊNCIAS**

1. Imagem da Capa (adaptada). Disponível em: [https://www.pngegg.com/pt/png-yzfco/download.](https://www.pngegg.com/pt/png-yzfco/download) Acesso em: 17 jul. 2021.

2. BUENO, M.B.T.; RODRIGUES, E.R.; MOREIRA, M.I.G. O Modelo da Sala de Aula Invertida: Uma estratégia ativa para o ensino presencial e remoto. **Revista Educar Mais**, Volume 5, Nº 3, 2021, p. 662-684.

3. SOARES, Wellington. Como inverter a sala de aula no ensino a distância. 03 abr. 2020. Disponível em: [https://box.novaescola.org.br/etapa/2/educacao-fundamental-1/caixa/95/inverta-a](https://box.novaescola.org.br/etapa/2/educacao-fundamental-1/caixa/95/inverta-a-sala-de-aula-durante-a-quarentena/conteudo/19009)[sala-de-aula-durante-a-quarentena/conteudo/19009.](https://box.novaescola.org.br/etapa/2/educacao-fundamental-1/caixa/95/inverta-a-sala-de-aula-durante-a-quarentena/conteudo/19009) Acesso em: 17 jul. 2021. (1)

4. WILLIAMSON, B.; EYNON, R.; POTTER, J. Pandemic politics, pedagogies and practices: digital technologies and distance education during the coronavirus emergency. **Learning, Media and Technology**. Vol. 45, n. 2, p. 107–114, 2020.

5. DE OLIVEIRA, R.M.; CORRÊA, Y.; MORÉS, A. Ensino Remoto Emergencial em tempos de Covid-19: Formação Docente e Tecnologias Digitais. **Rev. Int. de Form.de Professores (RIFP)**, Itapetininga, v. 5, e020028, p. 1-18, 2020.

6. MIRANDA, A.D.; CAPARRÓS, R. A sala de aula "remotamente" invertida. In: BankRisk – Banking Intelligence. Disponível em: [https://bankrisk.com.br/blog/2020/04/22/a-sala-de-aula](https://bankrisk.com.br/blog/2020/04/22/a-sala-de-aula-remotamente-invertida/)[remotamente-invertida/.](https://bankrisk.com.br/blog/2020/04/22/a-sala-de-aula-remotamente-invertida/) Acesso em: 17 jul. 2021. (2)

7. GARCIA, M. F.; RABELO, D. F.; SILVA, D. DA; AMARAL, S. F. DO. Novas competências docentes frente às tecnologias digitais interativas. **Rev. Teoria e Prática da Educação**, v. 14, n. 1, p. 79-87, jan./abr. 2011.

8. HABOWSKI, A. C.; CONTE, E.; FLORES, H. R. F. DE. Formação de professores e os limites e possibilidades das tecnologias digitais na educação. **Horizontes**, v. 38, n. 1, p. e020029, 4 jul. 2020.

9. BARROS, Daniela Melaré Vieira; SPILKER, Maria João. Ambientes de Aprendizagem Online: contributo pedagógico para as tendências de aprendizagem informal. **Revista contemporaneidade educação e tecnologia**, p. 29-39, 2013.

10. MARKETING SMARTALK. Prezi: o que é, como funciona e dicas para criar grandes apresentações. Smartalk, Belo Horizonte-MG, 12 fev. 2021. Disponível em: [https://smartalk.com.br/blog/o-que-e-o-prezi/.](https://smartalk.com.br/blog/o-que-e-o-prezi/) Acesso em: 17 jul. 2021.

11. PREZI. In: Wikipédia: a enciclopédia livre. Disponível em: [https://pt.wikipedia.org/wiki/Prezi.](https://pt.wikipedia.org/wiki/Prezi) Acesso em: 17 jul. 2021.

12. ADRIANA EXPLICA! DERIVADAS (Playlist): Aulas de Derivadas Básicas, Trigonométricas, Regra da Cadeia, Derivadas Parciais. In: YouTube. Disponível em: [https://youtube.com/playlist?list=PLv-thIFnQldLQ\\_Xeak9HzqazFi\\_9zzAcp.](https://youtube.com/playlist?list=PLv-thIFnQldLQ_Xeak9HzqazFi_9zzAcp) Acesso em 12 out. 2020.

13. Prof. MURAKAMI - MATEMÁTICA RAPIDOLA. Integração por partes | Método Tabular. In: YouTube, 14 jul. 2018. Disponível em: [https://www.youtube.com/watch?v=o1rJBbdvBM8.](https://www.youtube.com/watch?v=o1rJBbdvBM8) Acesso em: 07 dez. 2020.

14. OMATEMATICO.COM. GRINGS - Dois modos de resolver a integral trigonométrica. ( Integral por partes ). In: YouTube, 11 ago. 2020. Disponível em: https://www.youtube.com/watch?v=AaLIKhpTDNg&list=LL&index=80&t=114s. Acesso em: 07 dez. 2020.

15. OMATEMATICO.COM. Grings - Integral por Partes - Aula 5. In: YouTube, 29 mai. 2015. Disponível em: [https://www.youtube.com/watch?v=QYlxlWVQelY&list=LL&index=80&t=15s.](https://www.youtube.com/watch?v=QYlxlWVQelY&list=LL&index=80&t=15s) Acesso em: 07 dez. 2020.

16. KHAN ACADEMY. Cálculo (todo o conteúdo, primeiro ano). In: Khan Academy. Disponível em: [https://pt.khanacademy.org/math/calculus-home.](https://pt.khanacademy.org/math/calculus-home) Acesso em 21 set. 2020.

17. MENTIMETER. In: Wikipédia: a enciclopédia livre. Disponível em: [https://en.wikipedia.org/wiki/Mentimeter.](https://en.wikipedia.org/wiki/Mentimeter) Acesso em: 20 jul. 2021.

18. MENTIMETER. Disponível em: [https://www.mentimeter.com/pt-BR.](https://www.mentimeter.com/pt-BR) Acesso em: 20 jul. 2021.

19. PIRANI, Y. O que está incluso na versão grátis? Help Mentimeter. Disponível em: [https://help.mentimeter.com/pt-BR/articles/1258367-o-que-esta-incluso-na-versao-gratis.](https://help.mentimeter.com/pt-BR/articles/1258367-o-que-esta-incluso-na-versao-gratis) Acesso em: 20 jul. 2021.

20. GARRETT, Filipe. O que é Mentimeter? Veja como funciona e como criar apresentações. 28 set. 2020. Disponível em: [https://www.techtudo.com.br/listas/2020/09/o-que-e-mentimeter-veja](https://www.techtudo.com.br/listas/2020/09/o-que-e-mentimeter-veja-como-funciona-e-como-criar-apresentacoes.ghtml)[como-funciona-e-como-criar-apresentacoes.ghtml.](https://www.techtudo.com.br/listas/2020/09/o-que-e-mentimeter-veja-como-funciona-e-como-criar-apresentacoes.ghtml) Acesso em: 17 jul. 2021.

21. Disponível em: [https://garagemeducacao.com/quizizz-transformando-a-educacao-basica](https://garagemeducacao.com/quizizz-transformando-a-educacao-basica-com-gameficacao/)[com-gameficacao/.](https://garagemeducacao.com/quizizz-transformando-a-educacao-basica-com-gameficacao/) Acesso em: 17 jul. 2021.

22. DE ALBUQUERQUE, M.D. **O uso da ferramenta Quizizz para o ensino de Matemática: Uma experiência numa turma de 1º Ano do Ensino médio**. Trabalho de Conclusão de Curso (Graduação em Matemática) - Universidade Estadual da Paraíba, Centro de Ciências Humanas e Exatas, p. 40. 2021.

23. MELO, Lafayette B. **Aplicação do Kahoot e do Quizizz para otimizar engajamento nas disciplinas de metodologia de pesquisa. Anais dos Workshops do VIII Congresso Brasileiro de Informática na Educação (WCBIE 2019)**. Disponível em: [https://www.br](https://www.br-ie.org/pub/index.php/wcbie/article/view/9107/6649)[ie.org/pub/index.php/wcbie/article/view/9107/6649.](https://www.br-ie.org/pub/index.php/wcbie/article/view/9107/6649) Acesso em: 02 jun. 2021.

24. DA SILVA, João Batista; SALES, Gilvandenys Leite; CASTRO; Juscileide Braga de. Gamificação como estratégia de aprendizagem ativa no ensino de Física. **Revista Brasileira de Ensino de Física [online]**, v. 41, n. 4, 2019, e20180309. Epub 18 Abr 2019. Disponível em: <https://doi.org/10.1590/1806-9126-RBEF-2018-0309> e <https://www.scielo.br/j/rbef/a/Tx3KQcf5G9PvcgQB4vswPbq/?lang=pt> . ISSN 1806-9126. Acesso em: 28 jun. 2021.

25. ARAÚJO, Nukácia Meyre Silva; SOUSA, Karlucy Farias de. Quizizz nas aulas de Inglês como L2. Ilha do Desterro, v. 74, nº 3, p. 161-182, Florianópolis, set/dez 2021. Disponível em [https://periodicos.ufsc.br/index.php/desterro/article/view/80734/47247.](https://periodicos.ufsc.br/index.php/desterro/article/view/80734/47247) Acesso em: 18 jun. 2021.

26. PROFESSOR FERRETTO. Coeficiente Angular da Função Afim. 14 fev. 2020. In: Blog. Disponível em: [https://blog.professorferretto.com.br/o-coeficiente-angular-de-uma-funcao-afim/.](https://blog.professorferretto.com.br/o-coeficiente-angular-de-uma-funcao-afim/) Acesso em 05 out. 2020.

27. PROFESSOR FERRETTO. Relações Métricas na Circunferência. 05 jan. 2018. In: Blog. Disponível em: [https://blog.professorferretto.com.br/relacoes-metricas-na-circunferencia/.](https://blog.professorferretto.com.br/relacoes-metricas-na-circunferencia/) Acesso em 05 out. 2020.

28. ALFA CONNECTION. Interpretação gráfica da taxa de variação. Disponível em: [https://www.alfaconnection.pro.br/matematica/limites-derivadas-e-integrais/taxa-de](https://www.alfaconnection.pro.br/matematica/limites-derivadas-e-integrais/taxa-de-variacao/interpretacao-grafica-da-taxa-de-variacao/)[variacao/interpretacao-grafica-da-taxa-de-variacao/.](https://www.alfaconnection.pro.br/matematica/limites-derivadas-e-integrais/taxa-de-variacao/interpretacao-grafica-da-taxa-de-variacao/) Acesso em 05 out. 2020.

29. Gaiato, Kris. Salutes, Bruno. Quem criou o YouTube? 10 fev. 2022. Disponível em: <https://canaltech.com.br/redes-sociais/saiba-quem-fundou-o-youtube-158378/> [https://canaltech.com.br/empresa/youtube/.](https://canaltech.com.br/empresa/youtube/) Acesso em: Acesso em 15 fev. 2022.

30. Vieira, Nathan. Zaramela, Luciana. Dia da Educação | Como o YouTube se tornou uma verdadeira sala de aula. 28 abr. 2021. Disponível em: [https://canaltech.com.br/educacao/dia-da](https://canaltech.com.br/educacao/dia-da-educacao-como-o-youtube-se-tornou-uma-verdadeira-sala-de-aula-183485/)[educacao-como-o-youtube-se-tornou-uma-verdadeira-sala-de-aula-183485/.](https://canaltech.com.br/educacao/dia-da-educacao-como-o-youtube-se-tornou-uma-verdadeira-sala-de-aula-183485/) Acesso em: Acesso em 15 fev. 2022.

31. GEOGEBRA. O que é o GeoGebra? Disponível em: [https://www.geogebra.org/about.](https://www.geogebra.org/about) Acesso em: 15 fev. 2022.

32. LEÃO, M.B. **Percepção dos conhecimentos dos professores de matemática por meio do modelo de Van Hiele associado com a sequência didática utilizando o software Geogebra**. Dissertação (Mestrado em Ensino de Ciências e Humanidades) - Instituto de Educação, Agricultura e Ambiente, Universidade Federal do Amazonas. Amazonas, p. 687, 2021.

33. OLIVEIRA, R. A. de; GONÇALVES, W. V. O uso do software GeoGebra no ensino de derivada na formação inicial de professores de matemática: um mapeamento de suas publicações. **Revista Thema**, [S. l.], v. 16, n. 2, p. 331-345, 2019. DOI: 10.15536/thema.V16.2019.331-345.1123. Disponível em: [https://periodicos.ifsul.edu.br/index.php/thema/article/view/1123.](https://periodicos.ifsul.edu.br/index.php/thema/article/view/1123) Acesso em: 28 set. 2021.

34. SILVEIRA, R.F. **Dinamicidade e Taxa de Variação de Funções Reais de uma Variável: Um GeoGebraBook**. Produto Educacional. Dissertação (Mestrado em Ensino de Ciências, Matemática e Tecnologias) - Universidade do Estado de Santa Catarina – UDESC, Centro de Ciências Tecnológicas – CCT, Joinville-SC, p. 34, 2017.

35. WORDWALL. Recursos. Disponível em: [https://wordwall.net/pt/features.](https://wordwall.net/pt/features) Acesso em: 15 fev. 2022.

36. NUNES. M.R.A. da N. **Wordwall: Ferramenta digital auxiliando pedagogicamente a Disciplina de Ciências**. Trabalho de Conclusão de Curso (Especialização em Ensino de Ciências e Matemática) - Instituto Federal da Paraíba, p. 26. 2020. Disponível em: [https://repositorio.ifpb.edu.br/xmlui/bitstream/handle/177683/1620/WORDWALL%20FERRAMEN](https://repositorio.ifpb.edu.br/xmlui/bitstream/handle/177683/1620/WORDWALL%20FERRAMENTA%20DIGITAL%20AUXILIANDO%20PEDAGOGICAMENTE%20A%20DISCIPLINA%20DE%20CIENCIAS_Maria%20Rosinete%20Ayres%20Nunes.pdf?sequence=1&isAllowed=y) [TA%20DIGITAL%20AUXILIANDO%20PEDAGOGICAMENTE%20A%20DISCIPLINA%20DE%20](https://repositorio.ifpb.edu.br/xmlui/bitstream/handle/177683/1620/WORDWALL%20FERRAMENTA%20DIGITAL%20AUXILIANDO%20PEDAGOGICAMENTE%20A%20DISCIPLINA%20DE%20CIENCIAS_Maria%20Rosinete%20Ayres%20Nunes.pdf?sequence=1&isAllowed=y) [CIENCIAS\\_Maria%20Rosinete%20Ayres%20Nunes.pdf?sequence=1&isAllowed=y](https://repositorio.ifpb.edu.br/xmlui/bitstream/handle/177683/1620/WORDWALL%20FERRAMENTA%20DIGITAL%20AUXILIANDO%20PEDAGOGICAMENTE%20A%20DISCIPLINA%20DE%20CIENCIAS_Maria%20Rosinete%20Ayres%20Nunes.pdf?sequence=1&isAllowed=y) . Acesso em: 03 jul. 2021.

37. DÍAZ PINZÓN, J. E. Aprendizaje de las matemáticas con el uso de simulación. **Sophia**, Armenia, v. 14, n. 1, p. 22-30, June 2018. Disponível em: [http://www.scielo.org.co/scielo.php?script=sci\\_arttext&pid=S1794-](http://www.scielo.org.co/scielo.php?script=sci_arttext&pid=S1794-89322018000100022&lng=en&nrm=iso) [89322018000100022&lng=en&nrm=iso.](http://www.scielo.org.co/scielo.php?script=sci_arttext&pid=S1794-89322018000100022&lng=en&nrm=iso) Acesso em: 03 Jun. 2021. [https://doi.org/10.18634/sophiaj.14v.1i.519.](https://doi.org/10.18634/sophiaj.14v.1i.519)

38. PhET. Sobre PhET. Disponível em: [https://phet.colorado.edu/pt\\_BR/about.](https://phet.colorado.edu/pt_BR/about) Acesso em: 03 Jun. 2021.

39. ROGERS, J. Getting to Know: Paul Seeburger. In: Libretexts, March 20, 2019. Disponível em: [https://blog.libretexts.org/2019/03/20/getting-to-know-paul-seeburger/.](https://blog.libretexts.org/2019/03/20/getting-to-know-paul-seeburger/) Acesso em: 20 jul. 2021.

40. Overview: A Stronger Workforce for the new Economy. Disponível em: [https://workforceforward.com/about-mcc-corporate-college/.](https://workforceforward.com/about-mcc-corporate-college/) Acesso em: 20 jul. 2021.

41. SEEBURGER, Paul. Ajuda do CalcPlot3D. Disponível em [https://c3d.libretexts.org/CalcPlot3D/CalcPlot3D-Help/front.html.](https://c3d.libretexts.org/CalcPlot3D/CalcPlot3D-Help/front.html) Acesso em: Acesso em: 03 jul. 2021.

42. SEEBURGER, Paul. CalcPlot3D, um ambiente de exploração para cálculo multivariável planos tangentes. Artigo online. Disponível em: [https://ao.boazcommunitycorp.org/5801](https://ao.boazcommunitycorp.org/5801-differential-calculus-seeburger.html) [differential-calculus-seeburger.html.](https://ao.boazcommunitycorp.org/5801-differential-calculus-seeburger.html) 2021. Acesso em: 03 jul. 2021.

43. LEE SINGLETON. CalcPlot3D - Surface of Revolution. In: YouTube, 06 mai. 2020. Disponível em: [https://www.youtube.com/watch?v=VeiETDS1bFE&list=LL&index=84&t=198s.](https://www.youtube.com/watch?v=VeiETDS1bFE&list=LL&index=84&t=198s) Acesso em: 07 dez. 2020.